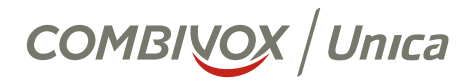

## MANUALE D'USO

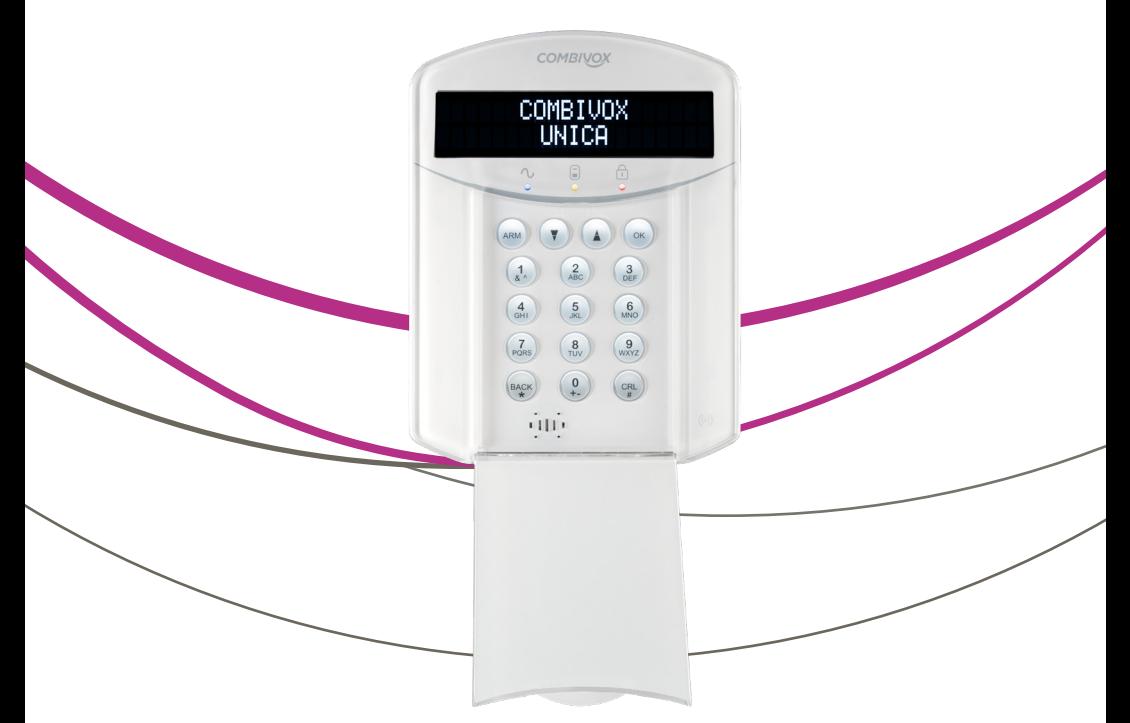

www.combivox.it

# INDICE

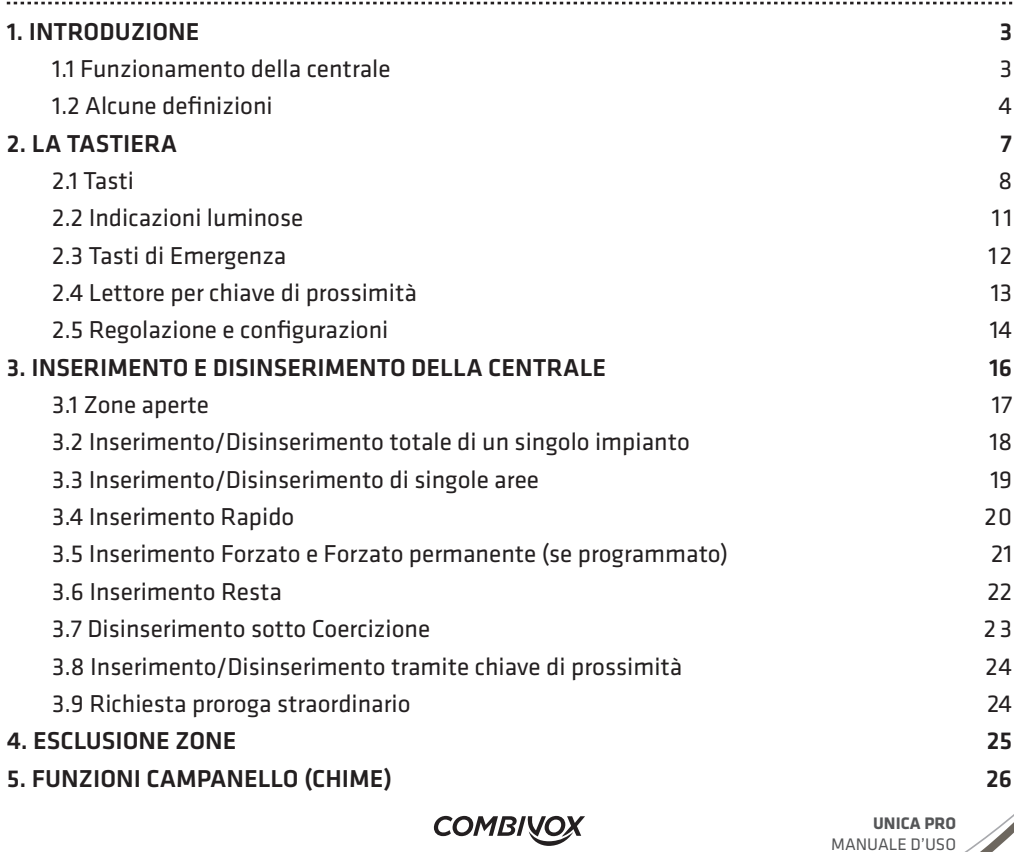

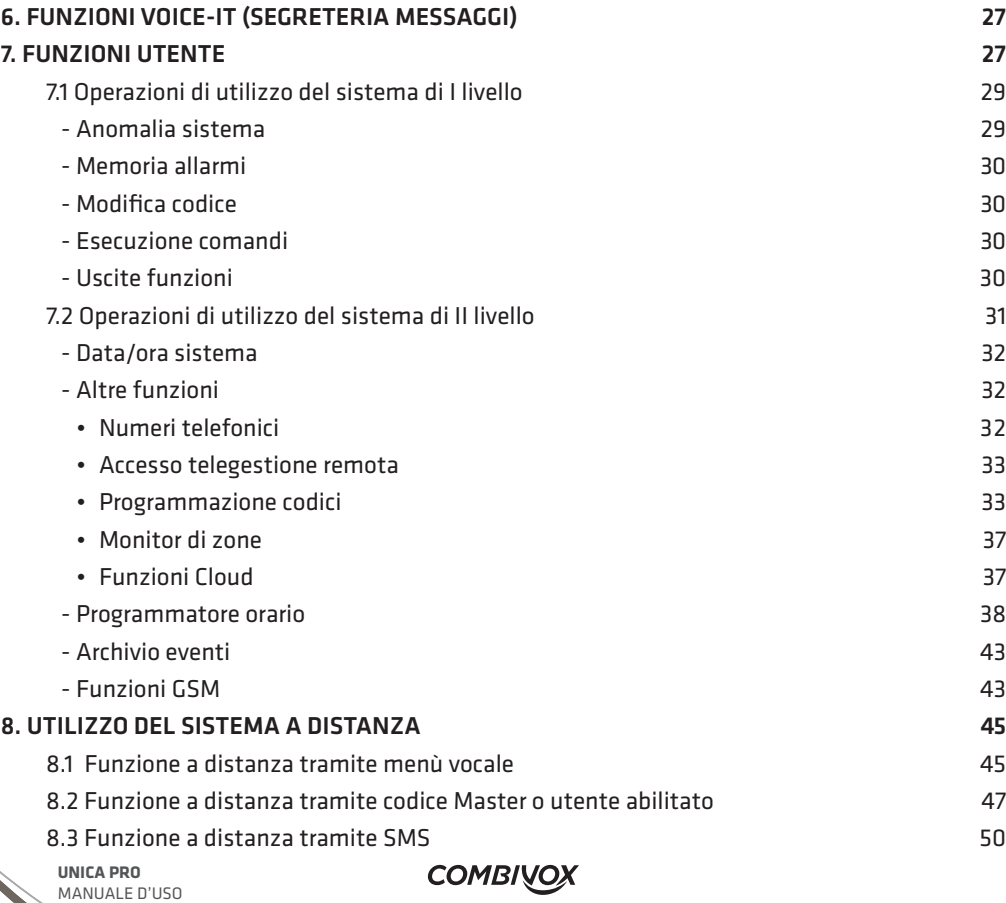

# 1. INTRODUZIONE

Congratulazioni per aver scelto una delle centrali di allarme Combivox.

Le centrali Combivox sono state specificatamente progettate per soddisfare le necessità di sicurezza nella maggior parte delle installazioni residenziali e commerciali.

# 1.1 Funzionamento della centrale

L'uso della centrale Combivox avviene mediante tastiere LCD UNICA PRO, attivatori a chiave, radiocomandi (no Elisa GSM e Midya) o a distanza tramite un telefono. Tramite i tasti vengono inviati i vari comandi alla centrale che, viceversa, comunica informazioni attraverso il display, una voce guida e toni acustici. Per la descrizione della tastiera, vedere pag. 7. La centrale Combivox può essere comandata, inoltre, mediante sistemi grafici a touch screen più evoluti e disponibili sulle tastiere Simplya, tramite moduli web e/o via APP tramite Cloud Combivox. Per l'utilizzo delle tastiere Simplya, dei moduli web o dell'APP Simplya Cloud, si faccia riferimento ai relativi manuali di utilizzo.

L'impianto di allarme che include la centrale Combivox si compone anche di sensori e contatti installati via filo e/o via radio in tutto l'ambiente. Essi sono progettati per riconoscere condizioni anomale e informare la centrale dello stato di ogni porta, finestra, corridoio, stanza o area sotto protezione.

La centrale Combivox è designata fondamentalmente alla protezione dalle intrusioni. Alcune installazioni possono comprendere anche protezioni contro gli incendi o ambientali (come sensori per il controllo delle fughe di gas o gli allagamenti). Per motivi di maggior sicurezza, è consigliabile installare la centrale e la batteria in tampone in una posizione nascosta.

La centrale Combivox può controllare anche delle uscite di utilità (collegate ad esempio

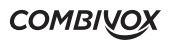

all'illuminazione o al riscaldamento) che vengono attivate o disattivate automaticamente o a seguito di un comando dell'utente da qualunque tastiera dell'impianto (maggiori informazioni a pag. 27). Oltre che con la tastiera LCD UNICA PRO, la centrale può essere attivata nei seguenti modi:

- tramite chiave elettronica, radiocomando (no Elisa GSM e Midya) o programmi orario, se predisposti nell'impianto (caratteristiche programmabili dal tecnico);
- tramite tastiere touch screen con interfaccia grafica a colori (Simplya e Simplya Video);
- tramite il comunicatore telefonico per linea urbana (centrali predisposte per il modulo PSTN) o per rete GSM/LTE (centrali versione con GSM/LTE). Il comunicatore, oltre a fornire localmente messaggi vocali sullo stato dell'impianto, permette di trasmettere messaggi vocali di allarme a numeri telefonici di privati e, allo stesso tempo, di inserire o disinserire la centrale di allarme anche a distanza da un qualsiasi telefono, anche cellulare;
- tramite il comunicatore telefonico per rete GSM (centrali versione con GSM) e l'invio di comandi nella forma di messaggi SMS dal proprio telefono cellulare;
- tramite il modulo web per rete internet (se predisposto dal tecnico), accessibile dal browser del proprio telefono cellulare;
- tramite APP installata sul proprio smartphone con la centrale connessa, via LAN o GPRS, al Cloud Combivox (consultare il proprio tecnico).

# 1.2 Alcune definizioni

Di seguito sono elencati questi termini con le relative definizioni che sono fondamentali per la comprensione e l'utilizzo dell'impianto di allarme.

Zona: un singolo rivelatore, via filo o radio, di solito riferito ad un'area protetta. È utilizzata per proteggere un qualsiasi ambiente su richiesta dell'utente.

**UNICA PRO** MANUALE D'USO

 $\mathcal{L}$ 

Zona istantanea: una zona d'intrusione attiva solo se l'area corrispondente è stata protetta. È utilizzata per proteggere un qualsiasi ambiente su richiesta dell'utente.

Zona ritardata: è una zona d'intrusione attiva solo se l'area corrispondente è stata protetta. Se allarmata, provoca l'attivazione di un tempo di preallarme, al termine del quale si attiva l'allarme se, nel frattempo, non è stato digitato un codice utente. Viene assegnata alle zone presenti sul percorso per raggiungere gli organi di disinserimento delle aree protette.

Zona con preallarme: è una zona d'intrusione attiva solo se l'area corrispondente è stata protetta. Se allarmata, provoca l'attivazione di un tempo di preallarme, al termine del quale si attiva l'allarme se, nel frattempo, non è tornata nello stato di riposo oppure non è stato digitato un codice utente.

Zona 24 ore: una zona d'intrusione 24 ore è sempre attiva e di solito viene assegnata ad accessi che non dovrebbero essere aperti, come vetri fissi e lucernari non rimovibili.

Zona manomissione: è una particolare zona d'intrusione 24 ore sempre attiva che, se allarmata, attiva eventuali uscite programmate come manomissione.

Zona 24 ore ritardata: è una particolare zona d'intrusione 24 ore sempre attiva che, se allarmata, provoca l'attivazione di un tempo di preallarme, al termine del quale si attiva l'allarme se, nel frattempo, non è stato digitato un codice utente.

Zona 24 ore preallarme: è una particolare zona d'intrusione 24 ore sempre attiva che, se allarmata, provoca l'attivazione di un tempo di preallarme, al termine del quale si attiva l'allarme se, nel frattempo, non è tornata nello stato di riposo oppure non è stato digitato un codice utente.

Centro di supervisione: la centrale Combivox è configurabile per riportare allarmi e segnalazioni tecniche verso una centrale operativa o un centro di telemanutenzione che esamina continuamente le attività di molti sistemi di sicurezza, di solito via linea telefonica urbana o rete GSM, e invia le autorità competenti in caso di bisogno.

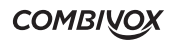

Uscite utili: in aggiunta alle normali operazioni, è possibile eseguire attivazioni/disattivazioni di dispositivi domestici (es. caldaia, impianto di irrigazione, luci del giardino etc.) direttamente tramite codice programmabile o funzione di attivazione di comandi dal menù utente.

Attivazione dell'impianto a parzializzazione: l'attivazione della centrale Combivox abilita i rivelatori d'intrusione e genera un allarme quando violati. È possibile attivare tutto l'impianto o una singola area (ad es. Area giorno, Area notte, Area garage etc.).

Attivazione rapida e attivazione con codice: la centrale Combivox offre anche due modi di attivazione. L'attivazione rapida permette l'accensione tramite la pressione del tasto <sup>(ARM)</sup>. L'attivazione con codice richiede l'inserimento di un codice valido.

Ritardo di entrata/uscita: la centrale Combivox incorpora anche un sistema di entrata/uscita ritardata che permette di entrare ed uscire senza causare allarmi, avendo il tempo per inserire o disinserire l'impianto.

Società di ricezione eventi (Vigilanze): la centrale Combivox può segnalare gli eventi alle Società di Ricezione Eventi, strutture che monitorano continuamente le attività di diversi sistemi di sicurezza intervenendo direttamente o contattando le forze dell'ordine funzione dell'evento occorso.

Chime: segnalazione costituita da una serie di brevi toni di tastiera o da un messaggio audio vocale che può essere abilitato a discrezione dell'utente per informare, a impianto disinserito, dell'entrata di qualcuno in una determinata zona. Il suono "chime" può essere usato, ad esempio, per informare dell'ingresso di un cliente in un negozio.

Registrazione eventi: l'elenco degli eventi che si verificano nel sistema può essere visualizzato sulla tastiera LCD o ricevuto dal tecnico attraverso il software Teleassistenza per poi essere stampato ed analizzato.

Comunicatore telefonico: la centrale Combivox può inviare i messaggi di evento, oltre che alla<br>
COMONICITY

**UNICA PRO** MANUALE D'USO

e de la calca de la calca de la calca de la calca de la calca de la calca de la calca de la calca de la calca de la calca de la calca de la calca de la calca de la calca de la calca de la calca de la calca de la calca de l

Società di Ricezione Eventi, anche a numeri telefonici di privati.

Aree: uno dei vantaggi del sistema Combivox è la possibilità di essere diviso in un determinato numero di partizioni. Si può considerare l'area come un sistema di sicurezza sè stante che può essere inserito o disinserito individualmente.

Impianti: un gruppo di aree possono identificare uno specifico impianto che può essere inserito o disinserito individualmente.

Chiave elettronica: ogni impianto può anche essere predisposto con una chiave di inserimento, utile per compiere agevolmente le operazioni di inserimento e disinserimento o anche di attivazione/disattivazione di un'uscita (es. per aprire/chiudere un cancello).

Teleassistenza: funzione utilizzata dal tecnico per la programmazione e la verifica a distanza, anche in caso di assenza dell'utente.

Codice utente: un codice a quattro o sei cifre che consente all'utente di operare con la centrale Combivox.

Programmatore orario: grazie all'orologio integrato nella centrale, è possibile pianificare delle operazioni automatiche come l'inserimento o il disinserimento dell'impianto, l'attivazione delle uscite di utilità o definire le limitazioni per alcuni codici utente o chiavi elettroniche al disinserimento del sistema in determinate fasce orarie.

## 2. LA TASTIERA

Per gli utenti è fondamentale la buona conoscenza della tastiera. In questo capitolo, si parla delle indicazioni fornite dalla tastiera e di come utilizzare i tasti. Ogni tastiera informa sullo stato dell'impianto tramite messaggi visualizzati sul display LCD, tramite indicazioni luminose e tramite il menù vocale (escludibile), mediante segnalazioni audio di regolare funzionamento (zone aperte, memoria allarmi, etc.).

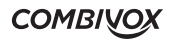

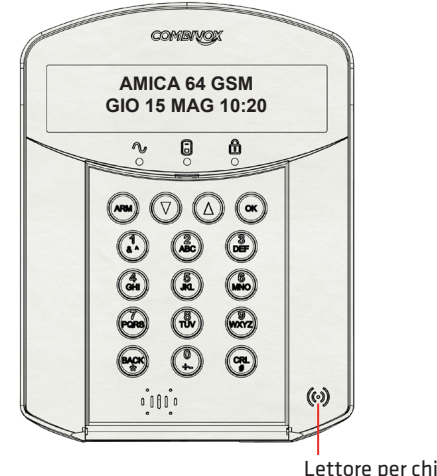

Lettore per chiave elettronica di prossimità

# 2.1 Tasti

I tasti possono essere utilizzati per compiere numerose funzioni.

I tasti numerici vengono usati per digitare i codici necessari per inserire e disinserire l'impianto, attivare gli allarmi di emergenza, per programmare i numeri di telefono e accedere rapidamente ai sottomenù delle funzioni utente.

Gli altri tasti sono associati a diverse funzioni. Fare riferimento alle tabelle qui di seguito riportate.

**UNICA PRO** MANUALE D'USO

## TASTI ALFANUMERICI

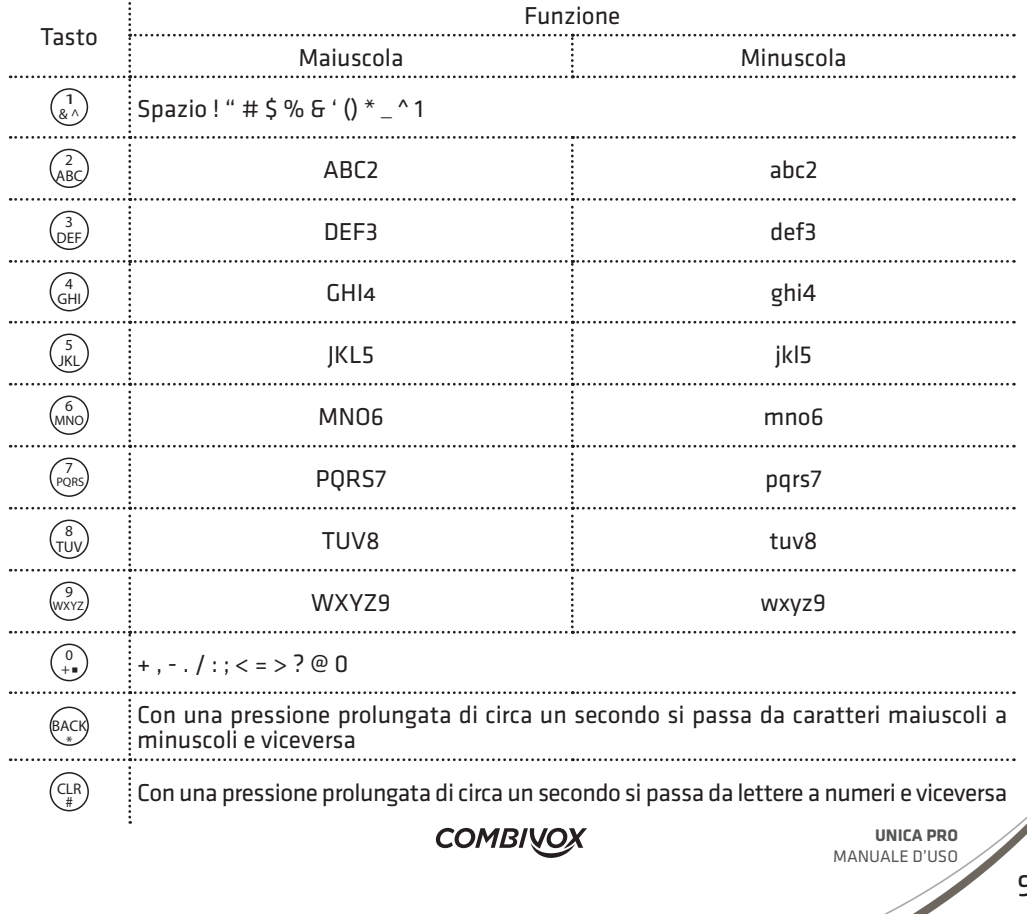

#### **TASTI FUNZIONE**

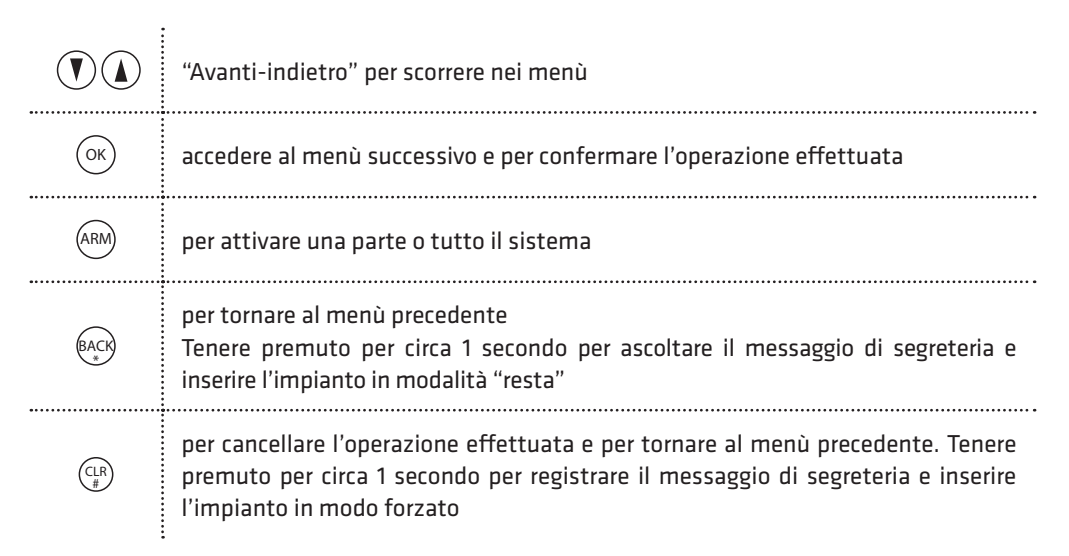

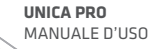

**COME** 

## 2.2 Indicazioni luminose

Qui di seguito viene riportata la tabella delle indicazioni luminose presenti sulla tastiera.

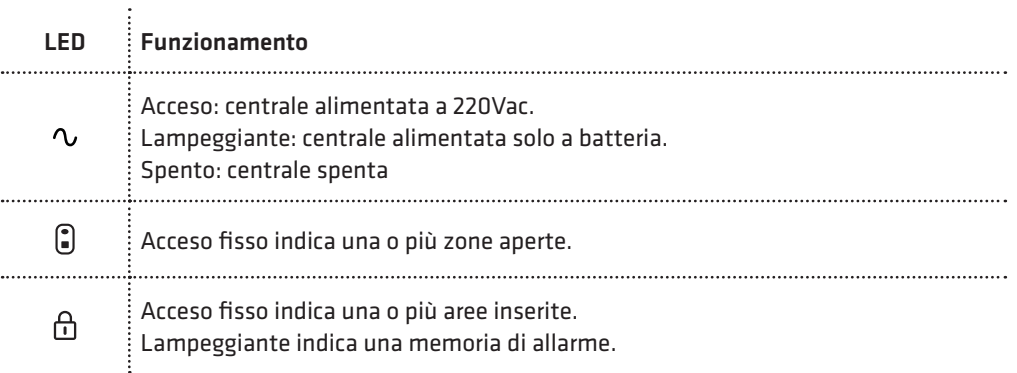

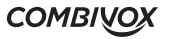

# 2.3 Tasti di emergenza

Nella tastiera sono programmate due combinazioni di tasti di emergenza che possono essere premuti qualora si renda necessario segnalare specifiche emergenze di seguito elencate:

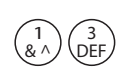

ALLARME RAPINA: premere simultaneamente per due secondi i tasti 1 e 3 per attivare l'allarme rapina con l'invio di una segnalazione tramite comunicatore. L'allarme rapina può essere trasmesso anche tramite radiocomando (fare riferimento all'installatore).

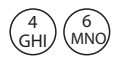

ALLARME PANICO: premere simultaneamente per due secondi i tasti 4 e 6 per attivare l'allarme rapina con l'invio di una segnalazione tramite il comunicatore e l'attivazione contemporanea della sirena. L'allarme panico può essere trasmesso anche tramite radiocomando (fare riferimento all'installatore).

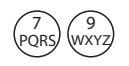

RESET INCENDIO: premere simultaneamente per due secondi i tasti 7 e 9 per resettare i rivelatori antincendio dopo che è avvenuto un allarme incendio.

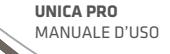

# 2.4 Lettore per chiave di prossimità

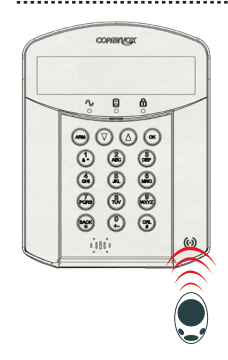

La tastiera UNICA PRO è dotata di un lettore per chiave di prossimità a trasponder, che consente di comandare la centrale di allarme in modo più semplificato, rispetto all'utilizzo della tastiera. È bene precisare, però, che anche le funzionalità disponibili con le chiavi di prossimità risultano semplificate rispetto a quelle ottenibili con la tastiera.

Una chiave di prossimità può essere programmata per eseguire una delle seguenti funzionalità tramite tastiera UNICA PRO (fare riferimento al tecnico):

- inserimento/disinserimento di una o più aree dell'impianto (non è disponibile la funzione di parzializzazione che consenta di inserire/ disinserire solo alcune aree associate alla chiave);
- attivazione/disattivazione di comandi;
- esecuzione di scenari (su centrali che li dispongono).

Per eseguire la funzione associata alla chiave, è sufficiente avvicinare la stessa in prossimità del lettore, posizionato in corrispondenza del simbolo  $\circled{e}$  e attendere la conferma sul display della tastiera.

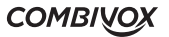

# 2.5 Regolazioni e configurazioni

## • Regolazione volume audio

AMICA 64 GSM 3)VOLUME AUDIO

Il volume dei messaggi audio emessi dalla tastiera può essere regolato su tre livelli distinti, oppure disabilitato temporaneamente agendo direttamente sulla tastiera. A tale scopo premere, in condizione di standby sulla tastiera, il tasto  $\Omega$  fino alla comparsa del sottomenu VOLUME AUDIO; premere il tasto  $(\infty)$  per confermare. Utilizzare i tasti cursore  $\Omega$  e  $(\mathbb{V})$  per regolare il volume sul livello voluto; confermare premendo il tasto  $^{(0)}$ 

## • Regolazione contrasto LCD

AMICA 64 GSM 4)CONTRASTO LCD

Il livello di contrasto del display LCD può essere regolato su quattro livelli distinti agendo direttamente sulla tastiera. A tale scopo premere, in condizione di standby sulla tastiera, il tasto  $\Omega$  fino alla comparsa del sottomenu CONTRASTO LCD; premere il tasto  $(\alpha k)$  per confermare. Utilizzare i tasti cursore  $\Omega$  e  $\Omega$  per regolare il livello di contrasto voluto; confermare premendo il tasto  $(0k)$ .

## • Regolazione bip tasti

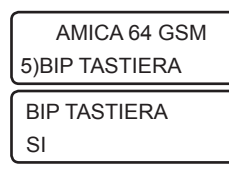

**UNICA PRO** MANUALE D'USO

È possibile disabilitare il bip emesso dalla tastiera ogni qualvolta si preme un tasto. A tale scopo premere, in condizione di standby sulla tastiera, il tasto  $\Delta$ ) fino alla comparsa del sottomenu BIP TASTIERA; premere il tasto  $(\alpha k)$  per confermare.

Premere il tasto  $(\vec{v})$  per disabilitare il bip sulla tastiera; premere il  $t$ asto  $\left(\blacktriangle\right)$ quando lo si vorrà riabilitare successivamente; confermare premendo il tasto  $(x)$ .

BIP TASTIERA  $1 +$  A partire dalla revisione 2.0 (hardware e firmware) della tastiera Unica PRO, è possibile regolare il livello del bip di tastiera su tre possibili (da 1 a 3), oppure disabilitarlo completamente (livello 0).

## • Configurazioni riservate al tecnico (indirizzo tastiera e abilitazione sezione RFID).

AMICA 64 GSM 6)CONFIGURAZIONI CODICE TECNICO \*\*\*\*\*

Premere, in condizione di standby sulla tastiera, il tasto  $\bigcap$  fino alla comparsa del sottomenu CONFIGURAZIONI; premere il tasto  $(\infty)$  per confermare. Digitare le cifre del codice tecnico impostato in centrale (default 000000). In caso di inserimento del codice valido, si accede al sottomenu per le configurazioni tecniche della tastiera (indirizzo e abilitazione sezione RFID).

AMICA 64 GSM 1)INDIRIZZO

INDIRIZZO TAST.

 $-1 +$ 

In caso di utilizzo di più tastiere sul BUS-485 della centrale, bisogna selezionare indirizzi diversi sulle stesse (fare riferimento al manuale tecnico della centrale). Alla comparsa del sottomenu INDIRIZZO premere  $(\infty)$  per confermare. Utilizzare i tasti cursore  $(\cdot)$  e  $(\cdot)$  per selezionare l'indirizzo da 1 a 7 e confermare premendo il tasto  $(\infty)$ .

AMICA 64 GSM 2)UTILIZZO RFID

UTILIZZO RFID NO

Per abilitare l'utilizzo della sezione RFID tramite chiavi transponder, selezionare il sottomenu 2 e confermare premendo il tasto  $(\alpha)$ . Utilizzare il tasto  $\Omega$  per abilitare (oppure il tasto  $\Omega$ ) per disabilitare) l'utilizzo della sezione RFID; confermare premendo il tasto  $^{(\alpha)}$ .

AMICA 64 GSM 3)LIV LCD STDBY LIV.LCD STDBY

 $1 +$ 

A partire dalla revisione 2.0 (hardware e firmware) della tastiera Unica PRO, è possibile regolare il livello di retroilluminazione del display LCD, quando lo stesso si spegne (stand-by), in modo da consentire una visualizzazione minima dello stesso. La regolazione dell'illuminazione del display in condizione di stand-by può essere impostata su tre livelli da 1 a 3. In queste condizioni la tastiera risulta sempre attiva alla pressione del primo tasto.

È sempre possibile spegnere completamente il display in condizione di stand-by impostando tale parametro a 0. In questa modalità è necessario premere un tasto qualsiasi sulla tastiera per accenderla prima di poter eseguire una qualsiasi operazione sulla stessa.

**N.B.: per tastiere Unica PRO black cod.15.985 e 15.986, dove, per questioni di estetica della stessa, l'illuminazione della tastiera risulta essere più ridotta, è consigliabile impostare il livello di regolazione della retroilluminazione sul valore 3.**

# 3. INSERIMENTO/DISINSERIMENTO DELLA CENTRALE

L'inserimento dell'impianto di allarme attiva i sensori ad esso collegati a protezione del sito in modo da rendere possibile la segnalazione di eventuali allarmi. Il disinserimento dell'impianto di allarme disattiva i sensori in modo da consentire di muoversi liberamente nel sito protetto. L'inserimento totale dell'impianto di allarme consente l'attivazione contemporanea di tutti i sensori collegati. L'impianto può anche essere suddiviso in più aree, ognuna costituita raggruppando parzialmente i sensori tra di loro. In questo caso è possibile l'inserimento parziale di una o più aree. I tasti per la segnalazione RAPINA sono sempre attivi anche a impianto disinserito.

**UNICA PRO** MANUALE D'USO

La centrale Combivox permette i seguenti tipi di inserimento:

- inserimento/disinserimento Impianto Totale;
- inserimento/disinserimento di singole Aree;
- inserimento Rapido;
- inserimento Forzato;
- inserimento "Resta"
- disinserimento sotto coercizione;
- inserimento/disinserimento tramite chiave elettronica e radiocomando.

## 3.1 Zone aperte

Prima di eseguire l'inserimento, o in qualunque momento, è possibile verificare dalla tastiera eventuali zone aperte. Nel momento in cui una qualsiasi zona del sistema è aperta il LED rimane acceso fisso. Se si utilizza una centrale Midya, le zone aperte sono sempre visualizzate a display e scorrono continuamente in sequenza, nel caso siano più di una. Per tutte le altre centrali, se si volesse conoscere quale/i zona/e risultano aperta/e, tenere premuto il tasto  $^{(06)}$  ed attendere che sul display appaiono la/e zona/e aperta/e. Una freccia sulla tastiera indica che è aperta più di una zona, che apparirà sul display in sequenza o tramite pressione dei tasti cursore  $\mathbb{U}(\mathbb{D})$ . Per uscire dalla funzione, è sufficiente premere il tasto  $\stackrel{\text{BAGS}}{\sim}$ , oppure eseguire una qualunque altra funzione sulla tastiera (inserimento o altro) o dopo un tempo massimo di due minuti.

AMICA 64 GSM VEN 23 MAR 10:19 APERTA ZONA > 02) porta ingresso

APERTA ZONA < 11) cucina

**COMBIVOX** 

# 3.2 Inserimento/Disinserimento totale di un singolo impianto

L'inserimento totale di un impianto permette l'attivazione contemporanea di tutte le aree programmate su quell'impianto, e quindi di tutti i sensori collegati in modo che possano segnalare eventuali allarmi.

Per effettuare l'inserimento totale:

AMICA 64 GSM VEN 23 MAR 10:19 Digitare le cifre del proprio codice utente, premere il tasto  $\overset{(*)}{\odot}$  e il tasto  $(\circledast)$ 

AREE: 1 2 3 4 5 6 7 8 0)IMPIANTO1

La voce guida indica che si stanno inserendo tutte le aree, per esempio, dell'impianto 1.

N.B.: In caso di funzionamento multi impianto (solo Amica 128 e 324), dopo aver selezionato le aree dell'impianto corrente da inserire, premere e tenere premuto per circa un secondo il tasto  $\bf(A)$  per selezionare l'impianto successivo, premere e tenere premuto per circa un secondo il tasto  $(\widehat{\mathbf{Y}})$  per tornare all'impianto precedente, e, quindi, i tasti numerici per selezionare le aree da inserire nell'impianto selezionato. Al termine confermare premendo il tasto  $({}^{\text{oK}})$ .

TEMPO DI USCITA RIMAN...10 sec

All'inserimento, la tastiera emette dei toni acustici mentre inizia il conto alla rovescia del tempo di ritardo in uscita. Al temine, il led  $\Box$  rimane acceso fisso a segnalare che l'impianto (tutto o in parte) è inserito.

AMICA 64 GSM \*\*\*\*\*\*

**UNICA PRO** MANUALE D'USO Per disinserire, digitare le cifre del proprio codice utente. A questo punto si possono verificare tre possibilità:

1. l'impianto si disinserisce immediatamente;

2. premere il tasto  $(x)$  per confermare il disinserimento (codice utente a

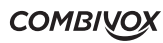

disinserimento rapido);

3. utilizzare i tasti numerici per selezionare le aree da disinserire (tasto  $\overset{(*)}{\ldots}$ ) per disinserire tutto, tasto  $\overset{(*)}{\ldots}$ ) ner area 1 tasto  $\overset{(*)}{\ldots}$ ) ner area 2 etc ) e il tasto  $\overset{(*)}{\ldots}$ ) ner confermare  $\mathbb{R}^1_\mathbb{A}$ ) per area 1, tasto  $\mathbb{R}^2_\mathbb{B}$  per area 2, etc.) e il tasto  $\mathbb{O}\mathbb{C}$  per confermare.

Nota: in caso di errore nell'inserimento del codice, la tastiera emette un tono acustico lungo. Ripetere correttamente la sequenza del codice.

## 3.3 Inserimento/Disinserimento totale di singole aree

Uno dei vantaggi della centrale Combivox è quello di suddividere ogni impianto in un determinato numero di aree che raggruppano a loro volta un certo numero di zone (ad es. l'area dei sensori volumetrici, l'area dei sensori perimetrali etc.). Si può considerare l'area come un sistema di sicurezza a sè stante che può essere inserito o disinserito individualmente.

Le aree possono essere inserite/disinserite una per una o tutte in una volta. Solo l'utente MASTER e gli utenti a cui sono state assegnate più aree in fase di programmazione tecnica possono operare su più di una area e inserire/disinserire tutte le aree in una volta.

Zone in comune - Gli impianti divisi in aree possono avere zone in comune. Ad esempio, una porta di ingresso che serve due appartamenti deve essere disponibile per entrambi e deve essere quindi condivisa. Una zona in comune può essere inserita solo se tutte le aree che la condividono sono inserite. Una zona in comune è disinserita solo se una qualunque delle aree a cui è assegnata la zona è disinserita. Per effettuare l'inserimento di singole aree del sistema:

AMICA 64 GSM VEN 23 MAR 10:19 Digitare i tasti numerici relativi alle aree da inserire (tasto 1 per area 1, tasto 2 per area 2, tasto 3 per area 3, etc.) e il tasto  $(\infty)$  per confermare.

**COMBIVOX** 

N.B.: In caso di funzionamento multi impianto (solo Amica 128 e 324), dopo aver selezionato le aree dell'impianto corrente da inserire, premere e tenere premuto per circa un secondo il tasto  $\textcircled{\textbf{1}}$ per selezionare l'impianto successivo, premere e tenere premuto per circa un secondo il tasto  $\widetilde{(\P)}$ per tornare all'impianto precedente, e, quindi, i tasti numerici per selezionare le aree da inserire nell'impianto selezionato. Al termine confermare premendo il tasto  $^{(\infty)}$ .

Esempio (inserimento dell'area 1):

AREE: 1\_ \_ \_ \_ \_ \_ \_ 1) piano terra Digitare il codice utente, digitare il tasto 1 relativo all'area 1 da inserire e il tasto  $(\alpha)$  per confermare.

La voce guida indica che si sta inserendo l'area 1 (si ascolta il messaggio descrittivo dell'area se opportunamente registrato dall'installatore). La tastiera emette dei toni acustici mentre inizia il contro alla rovescia del tempo di ritardo in uscita.

AREE: 1\_3\_5\_\_8 1) IMPIANTO 1 P Il disinserimento delle aree consente di disinserire singole aree dell'impianto una per volta o tutte insieme.

Per visualizzare quali aree dell'impianto sono inserite, digitare il tasto ARM Per disinserire singole aree dell'impianto (se programmato), digitare il proprio codice utente, deselezionare le aree inserite che si intendono disinserire premendo il tasto numerico relativo (ad es. per disinserire l'area 1 e l'area 2 digitare il tasto 1 e il tasto 2) e poi  $(\infty)$ .

# 3.4 Inserimento Rapido

L'inserimento rapido dell'impianto permette l'attivazione delle aree programmate senza digitare alcun codice utente.

**UNICA PRO** MANUALE D'USO

### Nota: l'inserimento rapido deve essere abilitato dal Tecnico Installatore.

Per effettuare l'inserimento rapido di tutto l'impianto: premere in successione il tasto  $\overset{\text{(RMM)}}{\sim}$ , il tasto  $\overset{\text{(e)}}{\twoheadrightarrow}$  e il tasto  $\overset{\text{(oc)}}{\propto}$ . In caso di funzionamento multi-impianto (Amica 324 o 128), selezionare l'impianto successivo o quello precedente come indicato nel paragrafo precedente.

Per effettuare l'inserimento rapido di singole aree: premere in successione il tasto  $\overset{\text{(ass)}}{=}$ , i tasti numerici relativi alle aree da inserire (tasto 1 per area 1,

tasto 2 per area 2, tasto 3 per area 3, etc.)e, quindi, premere il tasto  $^{(0)}$ 

## 3.5 Inserimento Forzato e Forzato permanente (se programmato)

Nel caso in cui una o più zone appartenenti all'area da inserire risultino aperte, la centrale Combivox non consente l'inserimento immediato dell'impianto, ma tramite display e messaggi vocali guida, se abilitati, indica la/e zona/e aperte.

La modalità di inserimento forzato consente di inserire l'impianto in presenza di zone aperte. In questa modalità le zone aperte vengono temporaneamente escluse e reincluse nel momento in cui tornano nella condizione di riposo. È possibile anche escludere in modo permanente le zone aperte durante l'inserimento.

L'inserimento forzato deve essere abilitato dal Tecnico Installatore.

Per effettuare l'inserimento forzato, procedere all'inserimento come indicato nei punti precedenti e, dopo che la centrale ha informato delle zone aperte, confermare l'inserimento con il tasto  $^{(0)$ .

Per effettuare l'inserimento forzato rapido (se programmato):

Premere il tasto  $\overset{\text{(a)}}{\sim}$ , selezionare le aree da inserire (oppure il tasto  $\overset{\circ}{\ll}$ ) per inserire tutte le aree programmate) e digitare il tasto  $(\alpha)$  per confermare l'inserimento.

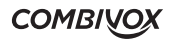

ATTENZIONE! Con l'inserimento forzato si rischia di lasciare aree non protette.

Le modalità di inserimento forzato sopra riportate non consentono di escludere temporaneamente eventuali zone aperte programmate come ritardate che, pertanto, al termine del tempo di ritardo uscita, attiveranno il tempo di ritardo ingresso e il successivo allarme.

Per "forzare" anche le zone ritardate aperte, oltre a quelle standard, procedere come qui riportato. - Inserimento forzato da codice: digitare il codice utente, i tasti relativi alle aree da inserire (oppure il tasto (…) per l'impianto totale) e, al termine, premere e tenere premuto per circa un secondo il tasto<br><sup>(CR)</sup> sex senfarmare l'inserimente  $\binom{CLR}{\#}$  per confermare l'inserimento.

- **Inserimento forzato rapido:** premere il tasto  $\stackrel{\text{(RMM)}}{ }$ , selezionare le aree da inserire (oppure il tasto  $\stackrel{\text{(1)}}{ }$ per l'impianto totale) e, al termine, premere e tenere premuto per circa un secondo il tasto <sup>(LR</sup>) per confermare l'inserimento.

Tale modalità esegue l'inserimento, dopo aver avvisato di eventuali zone aperte, senza richiedere ulteriori conferme de parte dell'utente.

## 3.6 Inserimento Resta

Con questa modalità di inserimento, tutte le zone ritardate (ad esempio la porta di ingresso, normalmente ritardata, per consentire l'accesso alla tastiera di comando) diventano istantanee.

È possibile, ad esempio, inserire il perimetrale stando all'interno in modo che una violazione dalla porta d'ingresso possa causare un allarme istantaneo, anziché ritardato.

- **Inserimento Resta rapido:** premere il tasto (ARM), selezionare le aree da inserire e confermare premendo e tenendo premuto per circa un secondo il tasto (ايمِهِ ).
- **Inserimento Resta da codice rapido:** digitare le cifre del codice utente e confermare premendo e tenendo premuto per circa un secondo il tasto (ابيه).
- **Inserimento Resta da codice:** digitare le cifre del codice utente, selezionare le aree da inserire, confermare premendo e tenendo premuto per circa un secondo il tasto .

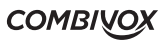

## 3.7 Disinserimento sotto Coercizione

Qualora si fosse costretti da un malvivente a disinserire la centrale di allarme Combivox, è possibile disattivare l'impianto inviando una segnalazione di allarme digitale silenziosa ad un centro di controllo (Istituto di Vigilanza, Polizia etc.) e una segnalazione di allarme vocale e in SMS (solo versione GSM) verso i numeri di telefono programmati. Per fare questo occorre digitare un codice che, quando utilizzato, disattiverà l'impianto in modo normale, mentre simultaneamente trasmetterà l'allarme silenzioso (ossia, senza l'attivazione della sirena) di anticoercizione.

- Le centrali Combivox consentono il disinserimento sotto coercizione tramite due differenti modalità:
- a. funzione coercizione tramite codice: per disinserire tramite codice di coercizione, digitare il proprio codice utente incrementando di una unità l'ultima cifra. Es.: se il codice personale è 123450, il corrispondente codice di coercizione sarà 123451; oppure, se il codice personale è 4829, il corrispondente codice di coercizione sarà 4820).

Nota: se il codice no-coercizione viene digitato entro il tempo di annullamento dalla segnalazione programmato dal tecnico, questa di interrompe.

b. funzione coercizione tramite doppio disinserimento: è possibile attivare la funzione coercizione tramite il proprio codice personale. In questo caso, il tecnico dovrà, in fase di programmazione associare al codice personale la funzione "doppio disinserimento". Questo significa che, in condizioni di normalità, per disinserire l'impianto è necessario digitare il proprio codice personale per due volte consecutive (entro il tempo programmato, ma non meno di 20 secondi, dalla prima digitazione del codice). Quando, invece, si viene costretti sotto minaccia a disinserire l'impianto, è necessario digitare il proprio codice personale una sola volta: l'impianto viene disinserito, ma contemporaneamente la centrale Combivox provvede ad inviare l'allarme silenzioso di anticoercizione.

**COMBIVOX** 

# 3.8 Inserimento/Disinserimento tramite chiave di prossimità

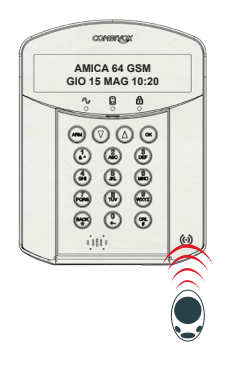

La tastiera UNICA PRO è dotata di un lettore per chiave di prossimità (a sfioramento) che consente di inserire/disinserire le aree del sistema tramite chiave. Se opportunamente programmate dal tecnico installatore, una chiave può inserire/disinserire una o più aree del sistema. Allo scopo, avvicinare la chiave come indicato in figura, sovrapponendola a circa 2 cm di altezza sul simbolo posto a destra in basso sulla cornice. Un bip conferma la corretta lettura della chiave da parte della centrale.

NOTA: La chiave di prossimità non consente di inserire in modo parziale le aree su cui è programmata.

Una chiave di prossimità, se opportunamente programmata dal tecnico installatore, può eseguire, in alternativa, comandi o scenari domotici sulla centrale con la stessa modalità indicata in questo paragrafo.

## 3.9 Richiesta proroga straordinario

L'inserimento automatico dell'impianto tramite programma orario è possibile prorogarlo: la richiesta di proroga deve essere programmata dal tecnico.

AMICA 64 GSM VEN 23 MAR 10:19 All'ora programmata, la tastiera emetterà dei brevi beep e lampeggerà il LED  $\Box$  per tutta la durata del tempo di avviso impostato nel programmatore orario. Se non viene eseguita nessuna operazione, l'impianto verrà inserito all'ora programmata.

**UNICA PRO** MANUALE D'USO

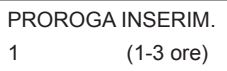

RICH. STRAORDIN. ANNULLARE? [OK] Per eseguire l'operazione di proroga, inserire il codice Master oppure un qualsiasi codice abilitato, quindi impostare la durata e confermare la selezione con il tasto  $(\alpha)$ : l'impianto verrà inserito il numero di ore selezionato, oltre l'ora programmata in centrale.

Per annullare la richiesta di proroga, premere il tasto  $\stackrel{\text{(a,c)}}{\longrightarrow}$ , seguito dal tasto  $(\infty)$ : in questo caso l'impianto verrà inserito all'ora programmata.

# 4. ESCLUSIONE ZONE

Con questa funzione è possibile escludere una o più zone dell'impianto. L'esclusione di una zona consente l'inserimento di un' area anche se una zona al suo interno è aperta o non in sicurezza. L'esclusione di una zona può rendersi necessaria quando si vuole lasciare una zona non protetta (ad esempio, una finestra per consentire il passaggio di un animale domestico) o se si vogliono evitare allarmi impropri causati da un dispositivo che ha problemi di funzionamento.

ATTENZIONE: una zona esclusa può ridurre il livello di sicurezza del sistema.

AMICA 64 GSM 1)ESCLUSIONE

Per attivare la funzione di esclusione zone premere, in condizione di stand-by della tastiera, una volta il tasto  $\Omega$  e, quindi, il tasto  $(\infty)$ ; oppure, in alternativa, premere e tenere premuto per circa un secondo il tasto  $(\triangle)$ .

FUNZ. ESCLUSIONE \*\*\*\*\*\*

Digitare le cifre di un codice utente valido e preventivamente abilitato alla funzione.

 $INCLUSA Z.1 >$ ingresso

Utilizzare i tasti cursore  $(\widehat{\mathbf{V}}(\widehat{\mathbf{A}})$  per scorrere fino a selezionare la zona voluta. Premere il tasto ( $\frac{CLR}{\epsilon}$ ) per escludere/includere la zona selezionata. Al termine, confermare premendo il tasto  $(\infty)$ , oppure annullare tutte le

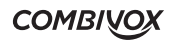

modifiche eseguite premendo il tasto (الجِمْعُ).

Per conoscere in qualunque momento la zone o le zone escluse, ripetere la procedura di attivazione della funzione; l'informazione appare sul display LCD insieme alla voce guida. Al termine premere il tasto (BACK).

# 5. FUNZIONE CAMPANELLO (CHIME)

La funzione campanello (chime) consente di attivare, dalla tastiera della centrale Combivox, un segnale acustico locale oppure, se programmato dal tecnico, un messaggio vocale audio quando una zona protetta viene violata ad impianto disinserito. Il tono del campanello o il messaggio audio relativo alla zona violata può essere utilizzato per annunciare l'ingresso di qualcuno da una porta di accesso non controllata (ad es. per annunciare l'ingresso di un cliente dalla porta principale della propria attività commerciale, quando si è momentaneamente sul retro).

AMICA 64 GSM

1) CHIME

Per attivare la funzione campanello premere, in condizione di standby della tastiera, per due volte il tasto  $\Omega$  e, quindi, il tasto  $\infty$ ; oppure, in alternativa premere e tenere premuto per circa un secondo il tasto  $\mathcal{F}$ ).

Per attivare la funziona campanello su una o più zone,

 $NO$  CHIME  $Z$  1  $\rightarrow$ ingresso

Utilizzare i tasti cursore  $(\overline{\mathbf{P}})(\underline{\mathbf{A}})$  per scorrere fino a selezionare la zona voluta. Premere il tasto  $\binom{CRR}{E}$  per abilitare/disabilitare la funzione campanello sulla zona selezionata. Al termine, confermare premendo il tasto  $(x)$ , oppure annullare tutte le modifiche eseguite premendo il tasto  $(BAC)$ \*

**UNICA PRO** MANUALE D'USO

# 6. FUNZIONI VOICE - IT (SEGRETERIA MESSAGGI)

Questa funzione consente di lasciare registrato un messaggio vocale di segreteria, al momento di uscire dall'abitazione inserendo l'impianto. Questo messaggio potrà essere ascoltato dalla prima persona che, rientrando nell'abitazione, disinserisce l'impianto.

N.B.: La funzione voice-it deve essere disponibile sulla centrale utilizzata e abilitata sulla tastiera dal Tecnico Installatore.

AMICA 64 GSM REGISTRAZIONE...

Premere e tenere premuto il tasto $\binom{CLR}{\#}$ per tutta la durata della registrazione del messaggio (la durata max. del messaggio è di circa 16 sec). Durante la registrazione, parlare con tono di voce regolare a circa 20 cm dalla tastiera.

AMICA 64 GSM

ASCOLTO...

Premere e temere premuto il tasto fino a che inizia l'ascolto del messaggio di segreteria. Il messaggio resta disponibile per l'ascolto fino a che non lo si cancella con il tasto  $(\epsilon_{\mu}^{\text{LR}}).$ 

# 7. FUNZIONI UTENTE

Le centrali Combivox, tramite la tastiera di comando, rendono disponibile una serie di funzioni per l'utente, in base al codice personale a questo assegnato e al relativo livello di sicurezza (o autorità).

Per l'esecuzione di tali funzioni tramite la tastiera UNICA PRO (ma anche a distanza da un qualsiasi telefono cellulare), è necessario, quindi, inserire preventivamente il proprio codice utente.

Di seguito, sono elencati i sottomenù di I e II livello disponibili per i codici utente, a seconda del livello di autorità assegnato (in ordine di apparizione sul display della tastiera UNICA PRO).

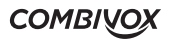

Funzioni di I livello:

- 1. verifica del funzionamento dell'impianto e controllo di eventuali anomalie;
- 2. consultazione della memoria degli ultimi allarmi avvenuti;
- 3.modifica del proprio codice personale;
- 4.esecuzione di comandi (collegati alle uscite di utilità).

Funzioni di II livello:

- 5.programmazione della data e ora di sistema;
- 6.funzioni di programmazione disponibili: modifica numeri telefonici del comunicatore, abilitazione del Tecnico alla telegestione remota (solo per centrali remotamente telegestibili), programmazione di tutti i codici utente, monitor di zone;
- 7. utilizzo del programmatore orario;
- 8.consultazione dell'archivio con lo storico degli eventi di centrale (inserimenti/disinserimenti, allarmi, chiamate di allarme, etc.);
- 9.funzioni del comunicatore GSM (per centrali che lo prevedono) per la verifica dello stato di funzionamento, del segnale di rete e del credito residuo e per l'impostazione di alcuni parametri (scadenza della SIM, ora per l'invio del test GSM, etc.).

In funzione del livello di autorità (proprio o assegnato), i codici utente si suddividono nelle categorie qui di seguito riportate:

Master: è il codice con livello di autorità più alto; può eseguire tutte le funzioni del sistema di I e II livello, e , nonché di abilitare/disabilitare tutti gli altri codici utente. È, inoltre, autorizzato ad effettuare tutte le funzioni anche a distanza, chiamando il comunicatore della centrale da un qualsiasi telefono abilitato. In caso di allarme, è l'unico codice che consente di bloccare il ciclo delle chiamate agli altri numeri telefonici.

SubMaster (solo per centrali Amica 324 e Amica 128): ha lo stesso livello di autorità del codice Master per le sole aree, codici utente, numeri telefonici, programmi orari e scenari a questo

**UNICA PRO** MANUALE D'USO

 $\lambda$ 

**COMBIVOX** 

associati, e quindi, del suo impianto di appartenenza.

Utente: possono eseguire le sole funzioni utente di I livello e possono essere programmati con i livelli di autorità qui di seguito riportati.

Inserimento/disinserimento: può eseguire operazioni di inserimento/disinserimento sulle aree programmate e se autorizzato dal Tecnico, funzione di esclusione zone sulle stesse aree.

Solo inserimento: può eseguire operazioni di solo inserimento sulle aree programmate e se autorizzato dal Tecnico, funzione di esclusione zone sulle stesse aree.

Solo comandi: non può eseguire operazioni di inserimento/disinserimento, ma solo attivazione/ disattivazione di comandi, opportunamente programmati dal Tecnico, attraverso i menu delle funzioni di I livello.

Per accedere alle funzioni utente, premere  $(x)$  seguito dalle cifre del proprio codice personale. In funzione del codice inserito, la centrale mostra il menu principale con le funzioni di I livello e, quando disponibile, anche quelle di II livello.

## 7.1 Operazioni di utilizzo del sistema di I livello (eseguibili con tutti i codici utente)

FUNZ. UTENTE 1) ANOMAL. SISTEMA 1) ANOMALIA SISTEMA: premere  $(\alpha x)$  per verificare la regolarità di funzionamento dell'impianto di sicurezza. In presenza di anomalia (assenza rete elettrica, avaria rete GSM, guasto di un modulo BUS, etc.), questa è visualizzata a display. Utilizzare i tasti cursore  $(\widehat{\mathbf{T}})(\widehat{\mathbf{A}})$  per scorrerli in successione a display quando sono più di una.

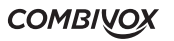

FUNZ. UTENTE 2) MEM. ALLARMI 2) MEMORIA ALLARMI: premere  $\overset{\text{\tiny{(N)}}}{\sim}$  per consultare l'elenco degli ultimi allarmi avvenuti. Utilizzare i tasti cursore  $(\widehat{\mathbf{P}})(\widehat{\mathbf{A}})$  per scorrerli in successione sul display. Premere  $\binom{CLR}{E}$  per cancellare l'elenco degli ultimi allarmi avvenuti.

FUNZ. UTENTE 3) MODIF. CODICE 3) MODIFICA CODICE: premere  $(\alpha)$  per accedere al sottomenù di modifica del proprio codice personale. Premere il tasto $(\mathbb{R}^n)$ , inserire il nuovo codice e confermare con  $(x)$ ; reinserire le cifre del nuovo codice e confermare la programmazione con il tasto  $(\alpha)$ .

FUNZ. UTENTE 4)ESECUZ. COMANDI

#### 4) ESECUZIONE COMANDI

La centrale Combivox può controllare anche delle uscite di utilità (collegate ad esempio all'illuminazione, al riscaldamento o a dispositivi esterni) in modo che possano essere attivate o disattivate a seguito di un comando dell'utente da qualunque tastiera dell'impianto e/o tramite radiocomando (fare riferimento all'installatore).

Riscaldamento  $ON \rightarrow$ 

Da questo menù, per accedere alla funzione di esecuzione comandi, premere  $(x)$  per attivare/disattivare comandi relativi a uscite di utilità eventualmente predisposte dal Tecnico Installatore. Utilizzare i tasti cursore  $(\mathbf{V})(\mathbf{A})$  per selezionare il comando da eseguire e confermare con il tasto  $(x)$ . In funzione dello stato di acceso/spento del comando, premere il tasto (OK) per cambiarne lo stato, premere il tasto (eAC) per tornare all'elenco dei comandi eseguibili.

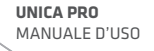

#### Esempio 1

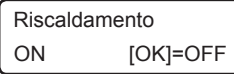

#### Esempio 2

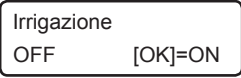

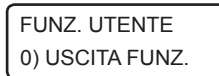

Digitare di nuovo il tasto  $(\alpha)$  per modificare lo stato del comando: in caso di uscita programmata come "Bistabile", quest'ultima resta attiva finché non viene espressamente inviato il comando di disattivazione; nel caso di uscita programmata come "Impulsiva", invece resta attivata per un periodo di tempo predefinito, trascorso il quale si disattiva automaticamente. Un'uscita "Impulsiva", comunque, può essere sempre disattivata durante il suo tempo di attivazione premendo il tasto  $^{(06)}$ .

#### 0) USCITA FUNZIONI

Da questo menù è possibile uscire dal menù principale riservato alle funzioni utente.

Digitare il tasto  $(x)$  per terminare la programmazione;

digitare il tasto (AACA) per tornare al primo menù delle funzioni utente.

## 7.2 Operazioni di utilizzo del sistema di II livello (eseguibili solo con il codice Master o Submaster)

- 1) come sopra;
- 2) come sopra;
- 3) come sopra;
- 4) come sopra;

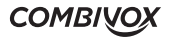

#### FUNZ. UTENTE 5) DATA/ORA SIST.

5) DATA/ORA SISTEMA: premere  $(\alpha k)$  per programmare la data e ora sulla centrale Combivox. Utilizzare i tasti cursore  $\mathcal{D}(\widehat{\Lambda})$  per selezionare la data o l'ora. Premere (LR) e inserire la nuova data (giorno/mese/anno) oppure il nuovo orario (ora: minuti); premere  $(x)$  per confermare.

 FUNZ. UTENTE 6) ALTRE FUNZIONI 6) ALTRE FUNZIONI: Premere  $(\alpha k)$  per accedere al sottomenù che consente di utilizzare, a seconda della centrale collegata, le funzioni qui sotto riportate:

- 1. programmare numeri telefonici del comunicatore;
- 2. abilitare il Tecnico alla telegestione remota;
- 3. programmare tutti gli altri codici utente;
- 4. attivare il monitor di zone (per la visualizzazione in tempo reale delle zone aperte);
- 5. attivare/disattivare, oppure verificare lo stato della connessione al Cloud Combivox.

 ALTRE FUNZIONI 1)NUMERI TELEF.

#### 1) NUMERI TELEFONICI

In caso di allarme o di evento (es. assenza rete elettrica), la centrale Combivox può inoltrare una telefonata ai numeri in memoria fornendo

informazioni mediante messaggi vocali e/o SMS (centrali versione con GSM). Da questo menù è possibile programmare i numeri di telefono nella memoria (se l'accesso avviene con codice SubMaster, è possibile programmare solo i numeri telefonici associati). Premere il tasto  $(x)$ per accedere al sottomenù di programmazione. È possibile tramite i tasti cursore  $(\widehat{\mathbf{Y}})(\widehat{\boldsymbol{\Lambda}})$ , visualizzare i numeri in memoria oppure selezionare direttamente il numero di telefono programmato; digitare  $(\frac{\alpha_R}{2})$  per cancellare il numero oppure (nel caso di memoria vuota) inserire un nuovo numero di telefono utilizzando i tasti numerici. Premere il tasto  $(\infty)$  per programmare.

**UNICA PRO** MANUALE D'USO

#### PROGRAMMAZIONI 2)ACC. TELEG. REM

#### 2) ACCESSO TELEGESTIONE REMOTA

Da questo menù è possibile abilitare il proprio installatore di fiducia ad eseguire sul proprio impianto, operazioni di telemanutenzione e teleassistenza tramite PC con software di programmazione attraverso

eventuale modulo web collegato oppure attraverso connessione al Cloud Combivox. Premere il tasto  $\circledast$  per accedere al sottomenù. Digitare  $\circledast$  per abilitare/disabilitare il tecnico alla telegestione via modem. Una volta abilitato, il tecnico ha a disposizione un tempo di 20 minuti per accedere al sistema ed effettuare le operazioni di programmazione a distanza.

 PROGRAMMAZIONI 3) PROGR. CODICI

## 3) PROGRAMMAZIONE CODICI

Da questo menù è possibile accedere alla funzione di programmazione dei codici. È possibile modificare diverse tipologie di codici (se l'accesso avviene con codice SubMaster, è possibile programmare solo i codici utente associati): per modificare il codice di interesse, dopo averlo selezionato digitare il tasto  $(\infty)$  , digitare il tasto  $(\cup_{\mu}^{\text{CLR}})$  per programmare.

 PROGR. CODICI 2)COD. MASTER

 PROGR. CODICI 3)COD. ACC. REM. 2) codice Master: è il codice con il più alto livello di autorità sulle funzioni del sistema (il suo valore di fabbrica è 123456. Il numero di cifre a 4 o 6 viene predefinito dal tecnico in fase di installazione).

3) codice di accesso remoto (solo per centrali Amica): questo codice ha la funzione di consentire al tecnico l'accesso al sistema per le operazioni di Telegestione. Se il tecnico è a conoscenza di questo codice, può in qualsiasi momento telegestire la centrale Amica tramite Amicaweb. È possibile modificare questo codice in modo da autorizzare l'accesso remoto al sistema da parte del tecnico solo previa autorizzazione (il valore di fabbrica è 111111).

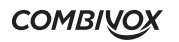

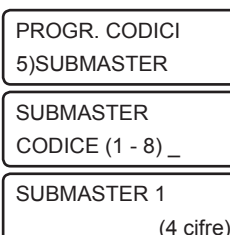

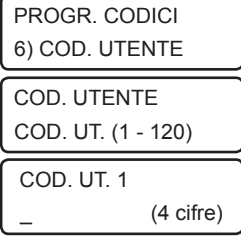

5) codici SubMaster (solo per centrali Amica 328 e 128): hanno lo stesso livello di autorità del codice Master sulle funzioni del sistema, però le operazioni eseguibili sono relative ad una parte dell'impianto. Selezionare il codice SubMaster da programmare o da modificare oppure scorrere con i tasti cursore  $(\widehat{\mathbf{T}})(\widehat{\mathbf{A}})$  per selezionarlo, inserire un codice a 4 o 6 cifre (a seconda della programmazione effettuata dal tecnico) e digitare  $(\alpha k)$ , per programmare.

Per cancellare un codice programmato digitare prima il tasto  $\binom{CLR}{\#}$  e poi quello  $(m)$ .

Una volta inserite le cifre del codice, digitare OK e associare un nome al codice utilizzando i tasti alfanumerici. A questo punto digitare  $(\alpha k)$ e programmare: 1) i codici utente, 2) le aree, 3) i programmi orario, 4) i comandi filari, 5) gli attuatori, 6) gli scenari da associare al codice submaster inserito.

6) codici utente: l'utente in possesso del codice Master può modificare tutti i codici utente, ma non può visualizzare le cifre dei codici utente. I codici SubMaster possono modificare solo i codici ad esso associati. Gli utenti con altri livelli di autorità possono modificare solo il proprio codice. Selezionare il codice utente da programmare o da modificare oppure scorrere con i tasti cursore  $(\widehat{\mathbf{P}})(\widehat{\boldsymbol{\Lambda}})$  per selezionare il codice che si intende programmare o modificare. Inserire un codice a 4 o 6 cifre (a seconda della programmazione effettuata dal tecnico) e digitare  $(\alpha k)$  per programmare. Per cancellare un codice programmato digitare prima il tasto  $(\mathcal{C}_{\sharp}^{\text{LR}})$ e poi quello  $(\mathcal{O}\kappa).$ Una volta inserite le cifre del codice, digitare OK e associare un nome al codice utilizzando i tasti alfanumerici.

A questo punto sono disponibili i seguenti parametri:

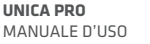

### COD. UTENTE 1 1) LIV. AUTORIZ.

1) livelli di autorizzazione: è possibile programmare il livello di autorità del codice che potrà compiere un determinato numero di operazioni a seconda del livello programmato. Digitare il tasto  $\circledcirc$  : selezionare uno tra i 4 livelli diversi:

## 1. INS/DIS 2. SOLO INS 3. ACC.TECNICO 4. SOLO COMANDO

e premere  $(\alpha k)$  per programmare.

Il livello INS/DIS consente al codice di inserire e disinserire l'impianto (o alcune aree); il livello SOLO INS consente al codice soltanto di inserire l'impianto (o alcune aree); il livello ACC. TECNICO permette al codice di:

1. accedere da remoto per eseguire tutte le funzioni consentite al codice master;

2. inserirlo al posto del codice Master per accedere alla programmazione tecnica locale da tastiera (tale tipologia di codice non consente in alcun modo l'inserimento/disinserimento dell'impianto di allarme); il livello SOLO COMANDO permette al codice soltanto di attivare/disattivare eventuali uscite programmate: qualora sia programmato questo livello di autorità, è necessario definire i comandi che il codice può eseguire (dal menù 4) Comandi premere  $(\infty)$ , selezionare i comandi e premere il tasto  $(\alpha k)$  per programmare);

COD. UT. 1

2) PARAMETRI

2) parametri: è possibile programmare il numero delle aree dell'impianto su cui potrà agire il codice utente. Digitare il tasto  $\circledcirc$ e selezionare le aree su cui il codice potrà eseguire le operazioni (inserimento/disinserimento, esclusione zone etc.), premere il tasto  $(\alpha k)$  per programmare;

 COD. UT. 1 3) OPZIONI

OPZIONI

 $XXX$   $X$   $_{-}$   $\ldots$ 

- 3) opzioni: abilita/disabilita i seguenti parametri:
- 1) inserimento/disinserimento rapido: è possibile predefinire per un codice la possibilità di inserire rapidamente l'impianto (vedi pag.16). Digitare il tasto <sup>1</sup> & ^ per abilitare (X)/disabilitare (\_) la funzione;

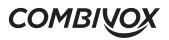

- 2) esclusione zone: è possibile autorizzare il codice alla funzione di esclusione delle zone. Digitare il tasto  $\stackrel{2}{\ll}$ per abilitare (X)/disabilitare (\_) la funzione;
- 3) inserimento forzato: è possibile autorizzare il codice all'inserimento forzato (vedi pag. 17). Digitare il tasto $\stackrel{(3)}{\text{def}}$  per abilitare (X)/disabilitare (\_) la funzione;
- 4) doppio disinserimento: è possibile abilitare per il codice la funzione di doppio disinserimento (vedi a pag. 19). Digitare il tasto  $\stackrel{4}{\iff}$  per abilitare (X)/disabilitare (\_) la funzione;
- 5) abilitazione ad inviare l'SMS su inserimento/disinserimento da codice (centrali versione con GSM): è possibile decidere se la centrale deve inviare un messaggio SMS (se programmato dall'installatore) quando si esegue un inserimento/disinserimento da parte di questo codice. Digitare il tasto  $\stackrel{5}{\ll}$  per abilitare (X)/disabilitare (\_) la funzione;
- 6) richiesta straordinario: è possibile abilitare per il codice la funzione proroga (fino ad un massimo di 180 minuti) dell'inserimento tramite programma automatico (vedi a pag. 34). Digitare il tasto 6 MNO , per abilitare (X)/disabilitare (\_) la funzione;
- 7) temporaneo: è possibile stabilire se un codice deve avere accesso al sistema soltanto in determinate fasce orarie (ad es. la collaboratrice domestica può disinserire l'impianto esclusivamente in alcuni giorni della settimana ad orari predefiniti). Digitare il tasto  $\binom{7}{\infty}$ , per abilitare (X)/disabilitare(\_) la funzione;
- 8) ronda (solo centrali Amica): è possibile stabilire se un codice può disinserire temporaneamente un gruppo di aree per un tempo preimpostato dal tecnico, al termine del quale si reinseriscono in automatico. Digitare il tasto $\overset{\circ}{\mathbb{D}},$  per abilitare(X)/disabilitare(\_) la funzione;
- 4) comandi: selezionare i comandi da associare;
- 5) attuatori (solo centrali Amica): selezionare gli attuatori da associare;
- 6) scenari (solo centrali Amica): selezionare gli scenari da associare;

**UNICA PRO** MANUALE D'USO

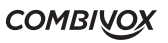

### ALTRE FUNZIONI 4) MONITOR ZONE

#### 4) MONITOR DI ZONE

Da questo menù è possibile attivare il monitor di zone che consente la visualizzazione in un tempo reale delle zone aperte che scorrono continuamente sul display della tastiera (no centrale Midya).

NB: poiché il monitor di zone è attivo contemporaneamente su tutte le tastiere, non è consigliabile utilizzare tale funzione nel caso del sistema multi impianto, per evitare di visualizzare le zone aperte di un impianto su tastiere appartenenti ad un altro impianto.

## 5) FUNZIONI CLOUD

Da questo menù è possibile attivare/disattivare la connessione al Cloud Combivox, oppure verificarne lo stato di connesione.

 FUNZIONI CLOUD 1) STATO CLOUD

 ALTRE FUNZIONI 5) FUNZIONI CLOUD

> Consente di verificare lo stato di connessione della centrale al Cloud Combivox, tra quelli disponibili, come riportato nella tabella sottostante:

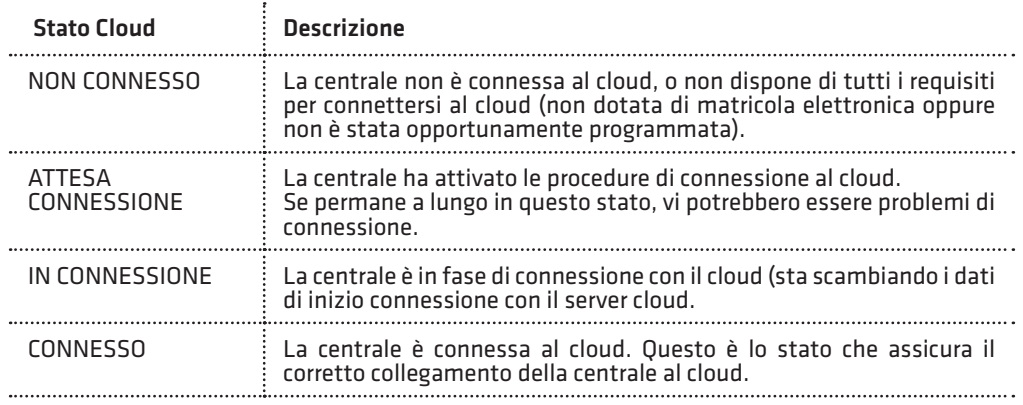

 $FINF$  CONNESSIONE  $\vdots$  La centrale è in fase di disconnessione con il cloud.

DISCONNESSO La centrale si è temporaneamente disconnessa al cloud (disconnessione manuale o per eseguire chiamata di allarme).

 FUNZIONI CLOUD 2) CONNESS. CLOUD Consente di attivare/disattivare la connessione della centrale al Cloud. Premere il tasto stato  $(\alpha)$  per attivare/disattivare la connessione.

 CLOUD DISATTIV. [OK] PER ATTIVARE La centrale non è connessa al Cloud. Premere il tasto  $(\alpha k)$  per iniziare la procedura di connessione e verificare lo stato di attivazione come indicato sopra. La centrale risulta connessa al Cloud quando lo stato indica CONNESSO.

 CLOUD ATTIVATO [OK] PER DISATT.

La centrale è connessa al Cloud. Premere il tasto  $(x)$  per iniziare la procedura di disconnessione e attendere fino al termine della disattivazione.

 FUNZ. UTENTE 7) PROGR. ORARIO

PROGR. ORARIO

1) PROGRAMMI

 PROGRAMMI PROGRAM. (1 - 16) 1

PROGRAMMA 1

**UNICA PRO** MANUALE D'USO 7) PROGRAMMATORE ORARIO

Tramite la funzione "programmatore orario" è possibile eseguire in modo automatico, in giorni e ad orari predefiniti, le seguenti funzioni: 1) inserimenti/disinserimenti;

2) attivazioni/disattivazioni comandi;

3) limitazioni d'uso di codici utente, chiavi e radiocomandi;

4) esecuzione di scenari.

È possibile definire fino a 16 differenti programmi (8 nel caso di Amica 64, 6 per centrali Elisa ed Eva, 4 per centrale Midya). Dal menù FUNZ. **UTENTE 7) PROGR. ORARIO** digitare il tasto  $(\infty)$ . Digitare, quindi,

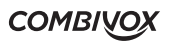

 $\overline{\phantom{a}}$ 

il numero del programma da modificare e premere il tasto  $(\infty)$ . Scrivere o modificare il nome che identifica il Programma (utilizzare le lettere della tastiera alfanumerica) e digitare  $(\alpha)$  per accedere ai sottomenù di programmazione.

Per ciascun PROGRAMMA è possibile definire i seguenti parametri:

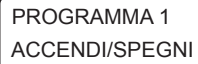

1) ACCENDI/SPEGNI: per abilitare o disabilitare (ON/OFF) l' esecuzione del programma selezionato.

 PROGRAMMA 1 2) ORARIO 1

2) ORARIO 1: Digitare  $(\alpha k)$  per selezionare la prima delle due fasce orarie disponibili per il programma selezionato:

ORARIO 1 P1 1) AZIONE

1) AZIONE: è l'operazione eseguita dal programma orario in questa fascia oraria. L'utente può solo verificare quale azione tra le seguenti è stata programmata da tecnico.

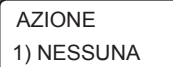

#### $\overline{1P1}$  1) nessuna;

 AZIONE 1P1 2) INS/DIS AREE

2) inserimento/disinserimento: con questa funzione, la centrale inserisce le aree programmate all'ora di attivazione e le disinserisce all'ora di disattivazione della fascia oraria selezionata;

AZIONE 1P1 3) ATT.COMANDI

3) att. comando: con questa funzione, la centrale attiva l'uscita programmata dal tecnico all'ora di attivazione e la disattiva all'ora di disattivazione della fascia oraria selezionata;

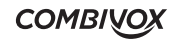

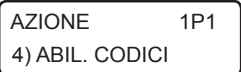

4) abil. codici: con questa funzione, la centrale abilita il funzionamento dei codici temporanei programmati dal tecnico all'ora di attivazione e li disabilita all'ora di disattivazione della fascia oraria selezionata;

 AZIONE 1P1 5) ABIL. CHIAVI

 AZIONE 1P1 6) ABIL. RADIOC.

AZIONE 1P1 7) SCENARIO

1)ORA ATTIV.

ORARIO 1 P1 2)ORA DISAT.

PROGRAMMA<sub>1</sub> 3) ORARIO 2

2) ORA DISAT.: digitare  $(\alpha)$  e inserire/modificare l'ora di disattivazione della fascia selezionata (ora e minuti).

3) ORARIO 2: consente di selezionare la seconda fascia oraria disponibile nel programma selezionato (come per ORARIO 1);

È necessario definire i giorni della settimana (dal Lunedì alla Domenica) nei quali diversi programmi devono essere attivi. Rimanendo nel menù relativo al programma (es. Programma 1) digitare  $^{(ok)}$  alla funzione:

**UNICA PRO** MANUALE D'USO

## **COMBIVO**

40

ORARIO 1 P1

1) ORA ATTIV.: digitare  $(\mathbb{R})$  e inserire/modificare l'ora di attivazione della fascia selezionata (ora e minuti).

7) scenario (solo centrali Amica): con questa funzione, la centrale esegue lo scenario programmato dal tecnico all'ora di attivazione.

5) abil. chiavi: con questa funzione, la centrale abilita il funzionamento

delle chiavi temporanee programmate dal tecnico all'ora di attivazione e le disabilita all'ora di disattivazione della fascia oraria selezionata;

6) abil. radioc.: con questa funzione, la centrale abilita il funzionamento dei radiocomandi temporanei programmati dal tecnico all'ora di attivazione e li disabilita all'ora di disattivazione della fascia oraria selezionata;

PROGRAMMA 1

4) G. SETTIM. ABIL.

 LMMGVSD ABIL. P1 X X X X X X X

#### 4) G.SETTIM.ABIL.

Per selezionare i giorni della settimana in cui il Programma deve essere attivo, digitare:

مسيرين) algerativ.re/disatt.re il Programma al Lunedì;

 $\langle \hat{\dot{z}} \rangle$ per attiv.re/disatt.re il Programma al Martedì;

 $\hat{\vec{e}}$ ) per attiv.re/disatt.re il Programma al Mercoledì;

4 GHI per attiv.re/disatt.re il Programma al Giovedì;

 $\tilde{\mathbb{B}}$ ) per attiv.re/disatt.re il Programma al Venerdi;

 $\overset{\circ}{\llcorner\!\!\!\!\!\!\!\!\!\!\!\ {}^{\circ\!\!\!\!\circ\!\!\!\!\circ\!\!\!\!\ {}^{\circ\!\!\!\!\circ\!\!\!\circ\!\!\!\!\circ\!\!\!\!\ {}^{\circ\!\!\!\!\circ\!\!\!\circ\!\!\!\!\circ\!\!\!\!\ {}^{\circ\!\!\!\!\circ\!\!\!\circ\!\!\!\!\circ\!\!\!\!\ {}^{\circ\!\!\!\!\circ\!\!\!\circ\!\!\!\!\circ\!\!\!\!\ {}^{\circ\!\!\!\!\circ\!\!\!\circ\!\!\!\!\circ\!\!\!\!\ {}^{\circ\!\!\!\!\circ\!\!\!\circ\!\!\!\!\circ\!\!\!\!\ {}^{\circ\!\!\!\!\circ\!\!\!\circ\!\!\!\!\circ\$ 

 $\widehat{\mathbb{C}}$ per attiv.re/disatt.re il Programma al Domenica;

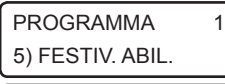

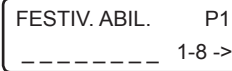

Per completare un singolo Programma è necessario associare i periodi di festività durante i quali il programma resta inattivo.

Dal menù di un Programma (es. Programma 1) digitare  $(\alpha)$  alla funzione: 5) FESTIV. ABIL.: consente di selezionare le festività da associare al Programma. Digitare i tasti da <sup>13</sup> a 1<sup>3</sup>, per selezionare/deselezionare una festività da 1 a 8; utilizzare il tasto cursore  $\Omega$  per selezionare il successivo gruppo di festività e, quindi, i tasti da  $\mathbb{Q}$  a  $\mathbb{Q}$ , per selezionare/deselezionare una festività da 9 a 16.

 PROGR. ORARIO 2) FESTIVI

Prima di compiere questa operazione deve essere stato definito in precedenza, e per ognuno dei 16 periodi di festività, la data di inizio e quella di fine.

Per fare questo, accedere, dal menù principale PROGR. ORARIO, alla funzione 2) FESTIVI. e digitare  $(\alpha k)$ .

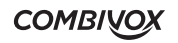

 FESTIVI FESTIVO (1 - 16) 2 Si accede, così, ad un menù che permette di selezionare da 1 a 16 periodi di festività. Per definire uno dei periodi (ad es. il periodo 2), digitare 2 e premere  $($ <sup>ok</sup> $)$ .

 FESTIVO 2  $\iff$ VACANZE

Assegnare un nome (es. Vacanze) al periodo di festività con i tasti alfanumerici e premere  $O(K)$  (è possibile, tramite i tasti cursore, scorrere tutti i periodi di festività) per accedere al menù di programmazione della data.

 FESTIVO 2 1) DATA INIZIO 1) DATA INIZIO: digitare  $(\alpha)$  per impostare la data di inizio del periodo di festività (giorno e mese).

 FESTIVO 2 2) DATA FINE 2) DATA FINE: digitare  $(\alpha)$  per impostare la data di fine del periodo di festività (giorno e mese).

Nel menù principale PROGRAMMAZIONE ORARIO, è necessario programmare i seguenti parametri:

 PROGR. ORARIO 3)ORA LEGALE

3) ORA LEGALE: digitare  $(\infty)$  e selezionare 1 NO o 2 SI per disabilitare o abilitare il passaggio automatico all'ora legale l'ultima domenica di marzo alle ore 02.00.

 PROGR. ORARIO 4)ORA SOLARE

4) ORA SOLARE: digitare  $(x)$  e selezionare 1 NO o 2 SI per disabilitare o abilitare il passaggio automatico all'ora solare l'ultima domenica di ottobre alle ore 03.00.

**UNICA PRO** MANUALE D'USO

#### FUNZ. UTENTE 8) ARCHIV. EVENTI

#### 8) ARCHIVIO EVENTI

Dal menù utente accedendo alla funzione 8) ARCHIV. EVENTI è possibile verificare gli eventi dell'archivio. Digitare  $(\alpha)$  utilizzare i tasti scorrimento  $\mathcal{P}(\mathcal{D})$  per visualizzare tutti gli eventi partendo dal più recente. L'evento viene visualizzato con indicazioni del giorno, mese ed ora in cui lo stesso si è verificato. Esempi:

 01:42:53 30/04 ANOMALIA GSM

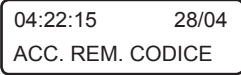

 FUNZ. UTENTE 9) FUNZIONI GSM

## 9) FUNZIONI GSM (solo centrali versione GSM)

Utilizzando le funzioni GSM è possibile conoscere il livello di campo GSM, il credito residuo e la scadenza della carta prepagata. Dal menù principale 9) FUNZIONI GSM premere il tasto  $(x)$  per accedere al seguente sottomenù:

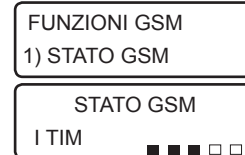

 FUNZIONI GSM 2) CREDITO RESIDUO

19, 26 euro

1) Stato GSM: questa funzione permette di conoscere lo stato del modulo GSM integrato nella Centrale. Se il modulo risulta registrato con la rete, premendo il tasto  $(x)$  sul display LCD è possibile verificare il STATO GSM nome del gestore e il livello di segnale in scala da 1 a 5.

2) Credito res.: premendo il tasto  $(\alpha k)$  sul display appare l'ammontare del credito residuo della carta prepagata. Il dispositivo in automatico aggiorna il credito residuo ogni volta che effettua una chiamata o l'invio di un messaggio SMS e periodicamente almeno una volta al giorno. CRED. RES. GSM

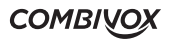

#### FUNZIONI GSM 3) SCADENZA SIM

 SCADENZA SIM 26 / 10

3) Scadenza SIM: premendo il tasto  $(\alpha k)$  sul display compare la data di scadenza della carta prepagata, entro cui è necessario effettuare una ricarica telefonica affinché la stessa non venga disabilitata dal gestore rete. Allo scadere della data impostata, la centrale:

- invia un messaggio SMS di avviso scadenza SIM ai numeri telefonici programmati;
- visualizza sulla tastiera l'avviso di anomalia sino all'aggiornamento della stessa (manuale o automatico).

Per modificare la data di scadenza della carta SIM premere il tasto  $\binom{CR}{\bullet}$ e inserire i nuovi dati, quindi confermare con il tasto  $(x)$ .

 FUNZIONI GSM 4) ORA SMS TEST 4) Ora SMS test: con questa funzione il dispositivo provvede ad inviare un messaggio SMS di test al numero telefonico programmato nella memoria 1 ogni 30 giorni all'orario indicato se durante lo stesso periodo non ha effettuato chiamate o inviato messaggi.

 FUNZIONI GSM 5) SCAD. SIM AUTO

5) Scadenza SIM automatica: digitare  $(x)$  e impostare il numero di mesi (da 0 a 12) per l'aggiornamento automatico della data di scadenza SIM. Ogni volta che la centrale verifica un incremento del credito, la data di scadenza SIM programmata (vedi p.to 3) viene automaticamente aggiornata alla data in cui è stato effettivamente accreditato l'importo della ricarica, incrementata dal numero di mesi impostato.

**UNICA PRO** MANUALE D'USO

# 8.1 Funzioni a distanza tramite menù vocale

Il sistema di sicurezza Combivox può essere comandato a distanza, da un qualsiasi telefono attraverso un menù vocale interattivo che guida l'utente per le operazioni di:

- *inserimento/disinserimento dell'impianto;*
- *verifica stato sistema;*
- *memoria allarmi;*
- *esclusione zone;*
- *attivazione delle uscite;*
- *programmazione numeri telefonici;*
- *abilitazione dell'installatore alla telegestione (manutenzione dell'impianto a distanza, solo per centrali Amica);*
- *modifica del codice;*
- *ascolto ambientale;*
- *blocco del ciclo con eventuale disinserimento dell'impianto e accesso al menù funzioni durante le chiamate di allarme.*

## Centrale con modulo opzionale PSTN:

- la centrale può essere interrogata chiamandola al numero di telefono fisso a cui è collegata. Quando l'utente chiama la centrale al numero telefonico urbano a cui è collegata da un telefono fisso o da un telefono cellulare GSM la centrale risponde dopo il numero di squilli programmato precedentemente dall'installatore. La centrale incorpora una particolare funzione di risposta automatica al primo squillo, opportunamente programmabile, che consente di superare la

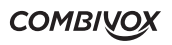

presenza sulla stessa linea telefonica di altri apparecchi a risposta automatica ( fax, segreterie telefoniche, etc.). Per utilizzare questa funzione procedere come segue:

- A) effettuare la chiamata al numero telefonico della linea a cui è connessa la centrale chiudendo dopo il primo squillo ed attendere almeno 4-5 secondi.
- B) effettuare nuovamente la chiamata al numero telefonico della linea a cui è connessa la centrale (entro max 60 secondi). In questo modo la centrale risponde dopo il primo squillo inviando il messaggio INSERIRE CODICE.

#### Centrale versione con GSM:

Quando si chiama la propria centrale al numero del modulo GSM integrato nel comunicatore, viene controllato che il numero telefonico chiamante sia effettivamente abilitato ad effettuare i comandi a distanza (funzione programmata a cura dell'installatore che, a richiesta dell'utente, può abilitare o meno i numeri telefonici alle funzioni a distanza). Nel caso in cui il numero del chiamante è abilitato ai comandi a distanza, la centrale apre la comunicazione e, tramite il messaggio vocale "INSERIRE CODICE", invita a digitare il proprio codice Utente (il codice Master preimpostato è 123456); se il numero telefonico chiamante non è abilitato ai comandi a distanza, la centrale rifiuta la chiamata.

Se il numero telefonico chiamante è abilitato e il codice inserito è esatto, si ascolta un riepilogo sullo stato dell'impianto e delle funzioni disponibili in base al livello di autorità dell'utente. Se viene inserito il codice Master si ascolta il menù di tutte le funzioni disponibili.

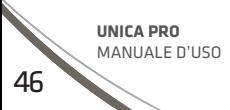

# 8.2 Funzioni a distanza tramite codice Master o utente abilitato

## INSERIMENTO/DISINSERIMENTO DELL'IMPIANTO

Dal menù principale, dopo esser stati informati sullo stato del sistema, digitare il tasto (9 wxx) per accedere al sottomenù di inserimento/disinserimento: se il codice è abilitato, selezionare il numero dell'impianto (solo per centrale Amica 324 e 128 multiimpianto), altrimenti, nel caso di singolo impianto è possibile modificare lo stato (per centrali con versione firmware inferiore a 2.0 occorre premere nuovamente il tasto (9 wxx)). Per inserire/disinserire le aree, digitare in sequenza il numero corrispondente e attendere l'esecuzione dell'operazione. Premere  $(*)$  per terminare o annullare l'operazione, oppure il tasto  $(*)$  per riascoltare il menù e cancellare eventuali tasti di aree precedentemente digitati.

VERIFICA STATO SISTEMA

Digitare il tasto (100) ed ascoltare se si sono verificate condizioni di anomalia (assenza rete batteria scarica, avaria linea telefonica).

MEMORIA ALLARMI

Digitare il tasto (2<sup>480</sup>) ed ascoltare se si sono verificati allarmi dall'ultimo inserimento. In tal caso, si ascolterà il riepilogo degli avvenuti allarmi.

ESCLUSIONE ZONE

Digitare il tasto  $(3)$ <sup>DEF</sup>) e quindi escludere/includere la zona desiderata digitando il tasto o i tasti numerici relativi al numero di tale zona. Per riascoltare premere il tasto  $\overline{(*)}$  o il tasto  $\overline{(*)}$  per terminare e annullare l'operazione.

#### ESECUZIONE COMANDI

Digitare il tasto  $(4$  GH I e, se sono disponibili comandi, si entra nel sottomenù esecuzione comandi. Si ascolterà il messaggio relativo allo stato del primo comando disponibile. In caso di comando bistabile (es. "Irrigazione accesa" o "Irrigazione spenta") oppure il comando

**COMBIVOX** 

impulsivo (es. "Apertura cancello") premere il tasto  $(*)$  per modificare lo stato del comando. Per riascoltare il messaggio premere il tasto  $(*)$ .

Digitando il tasto  $\left( 0\right)$  sarà possibile ascoltare o modificare il comando successivo.

Digitando il tasto (9 wxx) sarà possibile ascoltare o modificare il comando precedente.

#### PROGRAMMAZIONE NUMERI TELEFONICI

Digitare il tasto  $(5^{1/2})$ ,e quindi il numero di memoria da 1 a 32 (per centrali Amica 324 e Amica 128) o 16 (per centrali Amica 64) o 12 (per centrali Elisa 24 GSM e EVA 8.24) o 9 ( per Elisa GSM e Midya) da programmare. Premere il tasto  $\mathcal{F}$  seguito dal numero telefonico e digitare il tasto  $(\mathcal{F})$ .

#### ABILITAZIONE ALLA TELEGESTIONE (solo centrali Amica)

Digitare il tasto  $(6 \text{ M})$  per ascoltare se l'installatore è abilitato/disabilitato alla telegestione via internet per i successivi 20 minuti, utilizzando l'Amicaweb. Trascorso questo tempo, la centrale Amica rifiuta eventuali accessi successivi. Per abilitare/disabilitare premere il tasto  $(*)$ . Per riascoltare il messaggio premere il tasto  $(*)$ , per tornare al menù principale premere  $(0 * )$ .

#### Nota: la funzione non è valida se l'installatore dispone del codice di accesso a distanza.

MODIFICA CODICE

Digitare il tasto  $(7)$ <sup>roam</sup>s, per ascoltare il codice utente programmato.

Per modificare, premere il tasto  $\ast$  seguito dal nuovo codice, quindi digitare  $\ast$  per confermare.

#### FUNZIONE DI ASCOLTO AMBIENTALE

Digitando il tasto  $(\star)$ , si attiva la funzione di ascolto ambientale per la durata di circa 1 minuto attraverso il microfono della tastiera con indirizzo più basso. Per attivare tale funzione tramite le altre eventuali tastiere collegate alla centrale, digitare il numero corrispondente all'indirizzo della tastiera desiderata. Per prolungare l'ascolto di un ulteriore minuto premere il tasto  $\ast$ ), per interrompere prematuramente l'ascolto ambientale (senza attendere l'intera durata di 1 minuto), digitare il tasto  $(*)$ .

**UNICA PRO** MANUALE D'USO

### BLOCCO DEL CICLO DURANTE CHIAMATE DI ALLARME

Se la centrale va in allarme e avvia il ciclo di chiamate ai numeri programmati, l'utente chiamato può:

- digitare il tasto  $(*)$ , per interrompere prematuramente la chiamata in corso; in questo modo si invia un messaggio di avvenuta ricezione allarme e si evita di essere richiamati nei cicli successivi;
- digitare il codice Master (impostato 123456) o SubMaster (solo per centrali Amica 324 e Amica 128 se programmato) per disattivare l'intero ciclo di chiamate e disattivare eventuali sirene; a questo punto, la voce guida invita a digitare:
- il tasto 9 WXYZ per disinserire l'impianto totale ed entrare nel menù principale;
- il tasto  $\left(\star\right)$  per attivare la funzione di ascolto ambientale;
- il tasto  $\left( 0 \right)$  per accedere al menù principale.

### Nota: il solo inserimento del codice master o submaster blocca il ciclo di chiamate ma non disinserisce l'impianto.

VERIFICA DEL MODULO GSM A DISTANZA (centrali versione con GSM)

Per controllare a distanza lo stato del modulo GSM (stato batteria, livello segnale e credito residuo), inviare da un qualsiasi telefono cellulare abilitato all'accesso remoto da SMS un messaggio formato dal solo "?". La centrale dopo aver verificato che il numero è abilitato all'interrogazione invia un SMS di risposta contenente le seguenti informazioni: tensione di alimentazione, intensità del segnale della rete GSM, credito residuo e informazioni generali sul gestore, la rete a cui il Modulo GSM è collegato, il modello e il software del Modulo GSM.

## ESECUZIONE DIRETTA DI COMANDI A DISTANZA

Se sono stati programmati dei codici utenti come "solo comandi", si possono eseguire dei comandi a distanza. Quindi effettuare la chiamata al numero del modulo GSM o alla linea urbana collegata, la centrale risponde con il messaggio "INSERIRE CODICE".

A questo punto, inserire il codice "solo comandi" memorizzato, quindi digitare il tasto<br>
4<sup>GH</sup>) **I**, per selezionare il sottomenù di esecuzione comandi (vedi funzione , per selezionare il sottomenù di esecuzione comandi (vedi funzione

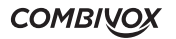

ESECUZIONE COMANDI a pag. 27).

FUNZIONE CLIP (centrali versione con GSM)

Se opportunamente programmato dall'installatore, è possibile attivare le uscite programmate come telecomando e gli attuatori tramite la funzione "Clip", ossia squillo a costo zero (un esempio è l'utilizzo di tale funzione per l'apertura di cancelli automatici).

#### *Numeri abilitati all'accesso remoto tramite menù vocale*

Affinché un numero, abilitato all'accesso remoto tramite menù vocale, effettui la funzione CLIP, è necessario chiamare la centrale al suo numero di SIM e chiudere esattamente dopo uno squillo: la centrale riconosce il numero, attiva l'uscita e contemporaneamente effettua una chiamata di conferma al numero che ha effettuato il comando.

#### *Numeri non abilitati all'accesso remoto tramite menù vocale*

Affinché un numero, non abilitato all'accesso remoto tramite menù vocale, effettui la funzione CLIP, è sufficiente chiamare la centrale al suo numero di SIM; in tal caso, la centrale riconosce il numero, chiude la chiamata senza risposta (e quindi senza alcun costo), e attiva l'uscita.

# 8.3 Funzioni a distanza tramite SMS (centrali versione con GSM)

La centrale Combivox può essere comandata a distanza anche attraverso l'invio di messaggi SMS, trasmessi dai numeri di telefono cellulare memorizzati nel comunicatore e abilitati all'accesso remoto (fare riferimento all'installatore). Le operazioni eseguibili tramite SMS sono:

*- inserimento/disinserimento dell'impianto;*

*- esecuzione dei telecomandi e degli attuatori.*

INSERIMENTO/DISINSERIMENTO 1) Centrali Midya, Elisa, Elisa 24, Amica 64:

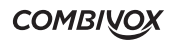

Per inserire/disinserire l'impianto totale, inviare i seguenti SMS: (CCCCCC sta per codice utente): Esempio: CCCCCCI:TOT per inserire l'impianto totale Risposta della centrale:

Codice che ha eseguito l'inserimento.Inserito (forzato) impianto totale CCCCCCD:TOT per disinserire Risposta della centrale:

Codice che ha eseguito il disinserimento.Disinserimento impianto totale.

Per inserire/disinserire alcune aree singolarmente, inviare i seguenti SMS:

CCCCCCI:1 per inserire l'area 1 (es. Piano Terra)

CCCCCCI:14 per inserire l'area 1 e 4 (es. Piano Terra e Primo Piano)

CCCCCCD:1 per disinserire l'area 1 (es. Piano Terra)

CCCCCCD:78 per disinserire l'area 7 e 8 (es. Tavernetta e Garage)

La risposta della centrale in caso di inserimento/disinserimento parziale dell'impianto evidenzia solo l'area/e inserita dopo l'operazione effettuata.

Esempio 1:

Supponiamo che sia inserito solo il Piano Terra (area 1); dopo aver effettuato l'operazione di inserimento del Primo Piano (area 3), la centrale risponderà:

### Codice di chi ha effettuato l'operazione. Ins. (forz.) area: Primo Piano.

Esempio 2:

Supponiamo che siano inseriti il Piano Terra (area 1) e il Primo Piano (area 3); dopo aver effettuato l'operazione di disinserimento del Piano Terra (area 1), la centrale risponderà:

Codice di chi ha effettuato l'operazione. Dis. Area: Piano Terra.

**COMBIVOX** 

2) Centrali Amica 128 e 324:

Per l'inserimento/ disinserimento totale di tutti gli impianti programmati, inviare i seguenti SMS: (CCCCCC sta per codice utente):

Esempio:

CCCCCCI:TOT per l'impianto totale

Risposta della centrale:

### Codice che ha eseguito l'inserimento. Inserito (forzato) impianto totale

CCCCCCD:TOT per disinserire

Risposta della centrale:

## Codice che ha eseguito il disinserimento. Disinserito (forzato) impianto totale.

Per l'inserimento/disinserimento totale di un singolo impianto, inviare i seguenti SMS: (CCCCCC sta per codice utente):

Esempio:

### CCCCCCIS1:TOT per l'inserimento totale dell'impianto 1 (per esempio: "Abitazione Rossi") Codice che ha eseguito l'inserimento.Ins.(forzato) impianto: Abitazione Rossi.

CCCCCCDS1:TOT per il disinserimento dell'impianto 1 (per esempio: "Abitazione Rossi"): Risposta della centrale:

## Codice che eseguito il disinserimento. Dis. (forzato) impianto: Abitazione Rossi.

Per inserire/disinserire alcune aree (da 1 a 8) di un singolo impianto, inviare i seguenti SMS: CCCCCCIS1:1 per inserire l'area 1 (es. Piano Terra) dell'impianto 1 CCCCCCIS1:14 per inserire l'area 1 e 4 (es. Piano Terra e Primo Piano) dell'impianto 1 CCCCCCDS1:1 per disinserire l'area 1 (es. Piano Terra) dell'impianto 1 CCCCCCDS1:78 per disinserire l'area 7 e 8 (es. Tavernetta e Garage) dell'impianto 1 La risposta della centrale in caso di inserimento/disinserimento parziale dell'impianto evidenzia solo l'area/e inserita dopo l'operazione effettuata.

**UNICA PRO** MANUALE D'USO

e de la calca de la calca de la calca de la calca de la calca de la calca de la calca de la calca de la calca de la calca de la calca de la calca de la calca de la calca de la calca de la calca de la calca de la calca de l

**COMBIVOX** 

Esempio 1:

Supponiamo che sia inserito solo il Piano Terra (area 1); dopo aver effettuato l'operazione di inserimento del Primo Piano (area 3), la centrale risponderà:

## Codice di chi ha effettuato l'operazione. Ins. (forz.) area: Primo Piano.

Esempio 2:

Supponiamo che siano inseriti il Piano Terra (area 1) e il Primo Piano (area 3); dopo aver effettuato l'operazione di disinserimento del Piano Terra (area 1), la centrale risponderà:

### Codice di chi ha effettuato l'operazione. Dis. Area: Piano Terra.

N.B. 1: nel caso in cui il codice utente non è abilitato a comandare tutte le aree dell'impianto, l'operazione sarà eseguita solo per quelle programmate.

N.B. 2: nel caso in cui viene eseguita l'operazione di inserimento/disinserimento su molte aree e il testo del messaggio di risposta supera i 160 caratteri, tale messaggio verrà troncato e terminerà con tre punti (...).

N.B. 3: nel caso in cui il sistema riceve un messaggio di inserimento di un' area nella quale vi è una o più zone aperte non programmate come zone forzate, l'area non viene inserita. Nello stesso tempo, non viene inviato all'utente alcun messaggio di risposta di mancato inserimento.

ATTIVAZIONE/DISATTIVAZIONE DELLE USCITE TELECOMANDO E ATTUATORI

1. Uscita programmata come telecomando

Per comandare l'uscita 1 programmata come telecomando inviare:

CCCCCCON1 per attivare;

CCCCCCOFF1 per disattivare.

2. Uscita relativa ad un attuatore radio/filare (solo centrali Amica) Per comandare l'uscita 1 relativa all'attuatore radio/filare (a singola uscita) numero 10:

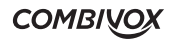

CCCCCCONR10U1 (oppure CCCCCCONR10) per attivare; CCCCCCOFFR10U1 (oppure CCCCCCOFFR10) per disattivare.

Per comandare l'uscita 2 relativa all'attuatore radio/filare (a due uscite) numero 10: CCCCCCONR10U2 per attivare; CCCCCCOFFR10U2 per disattivare.

Per comandare l'uscita relativa all'attuatore radio (a singola uscita) numero 10: CCCCCCONR10 (oppure CCCCCCONR10U1) per attivare; CCCCCCOFFR10 (oppure CCCCCCOFFR10U1) per disattivare.

Per comandare l'uscita dimmerabile relativa all'attuatore radio (a singola uscita) numero 10 con dimmer di valore pari a 5 (il valore del dimmer deve essere compreso fra 0 e 7):

CCCCCCONR10D5 (oppure CCCCCCONR10U1D5) per attivare il dimmer al valore 5;

Lo stesso risultato si ottiene con i seguenti messaggi:

CCCCCCOFFR10D5 (oppure CCCCCCOFFR10U1D5) per attivare il dimmer al valore 5;

Analogamente per tutti gli altri attuatori radio/filari (da 1 a 32).

Le risposte della Centrale agli SMS di comando possono essere:

- Descrizione del comando (es. IRRIGAZIONE) dell'uscita attivata o dell'attuatore con valore del dimmer maggiore di 0, seguita dalla dicitura ON.
- Descrizione del comando (es. IRRIGAZIONE) dell'uscita disattivata o dell'attuatore con valore dimmer pari a 0, seguita dalla dicitura OFF.

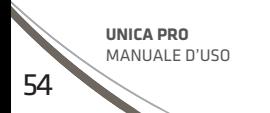

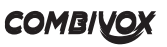

Garanzia limitata COMBIVOX

COMBIVOX SRL UNIPERSONALE garantisce i propri prodotti privi di difetti nei materiali e nella lavorazione in caso di utilizzo normale per un periodo di 24 mesi dalla data di produzione.

Dal momento che COMBIVOX non installa direttamente il prodotto qui indicato e poiché il suddetto prodotto può essere utilizzato congiuntamente a prodotti non fabbricati da COMBIVOX, la stessa non può garantire sulle prestazioni del sistema di sicurezza in cui viene utilizzato.

Gli obblighi e le responsabilità di COMBIVOX relativamente a questa garanzia sono limitati alla riparazione e sostituzione, a sua discrezione, entro un tempo ragionevole dalla data di consegna, di tutti i prodotti che non rispettano le specifiche. COMBIVOX non fornisce altra garanzia, implicita o esplicita, e non garantisce altresì la commercializzazione o adeguatezza a qualsiasi scopo particolare. In nessun caso COMBIVOX si ritiene responsabile verso l'acquirente o qualsiasi altra persona per eventuali danni conseguenti o accidentali, compresi, senza alcuna limitazione, tutti i danni per perdita di profitti, merci rubate, o richieste di risarcimento da parte di terzi causate da merci non conformi o altrimenti derivate da un'impropria, errata o difettosa installazione ed uso dei prodotti.

Gli obblighi di COMBIVOX non includono per la presente garanzia spese di trasporto o installazione o altre responsabilità per danni diretti o indiretti o consequenziali o per ritardi.

L'acquirente accetta che un sistema d'allarme adeguatamente installato e mantenuto può solo ridurre il rischio di intrusione, furto o incendio, ma non è una garanzia o assicurazione che tali eventi non si verifichino o che non vi saranno per loro conseguenza danni a cose o persone. Conseguentemente COMBIVOX non è responsabile per danni a cose o persone o perdite sulla base dell'affermazione che il prodotto non ha segnalato l'evento.

L'installazione e l'utilizzo del prodotto devono essere consentiti solo a personale autorizzato. In particolare, installazione e programmazione devono seguire correttamente le istruzioni del presente manuale.

ATTENZIONE: a garanzia di un impianto di sicurezza efficiente, è opportuno verificarne periodicamente il corretto funzionamento.

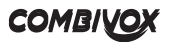

#### AVVERTENZE

Questo manuale contiene informazioni esclusive appartenenti alla Combivox Srl Unipersonale.

I contenuti del manuale non possono essere utilizzati per altri scopi, né essere rivelati ad altre persone o aziende o riprodotti con alcun mezzo, elettronico o meccanico, senza l'autorizzazione della Combivox Srl Unipersonale. Il testo e le immagini contenute hanno uno scopo illustrativo e di riferimento: i nomi di persone e aziende e tutti i dati utilizzati negli esempi sono fittizi, salvo indicazione contraria. Sebbene le specifiche del prodotto possono essere soggette a modifiche senza alcun preavviso, la Combivox Srl Unipersonale fa il possibile per garantire che i manuali destinati agli utenti siano aggiornati regolarmente sulla base delle revisioni concernenti le funzioni del prodotto. Tuttavia, si invita l'utente a segnalare eventuali discrepanze rilevate tra il manuale ed il prodotto. In ogni caso, le versioni aggiornate dei manuali sono disponibili nelle aree riservate del sito web Combivox all'indirizzo www.combivox.it (com). La garanzia del prodotto è soddisfatta secondo quanto previsto dalla legge in vigore.

#### cod. 15.984 UNICA PRO WHITE cod. 15.985 UNICA PRO BLACK cod. 15.986 UNICA PRO DOUBLE BLACK Tastiera per centrale Combivox Combivox ©2021

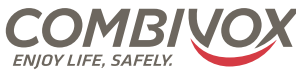

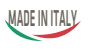

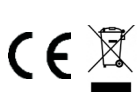

Via Vito Giorgio, lotto 126 - Zona Ind.le 70021 Acquaviva delle Fonti (BA) Tel. +39 080/4686111 (15 linee r.a.) Fax +39 080/4686139 Assistenza tecnica +39 080/4686551 www.combivox.it info@combivox.it

**Combivox Srl Unipersonale**